Document title

# **COMMON FILE TRANSFER SYSTEM – MEMBER USER GUIDE**

Document type or subject

MEMBERS USER GUIDE - EURONEXT CASH AND DERIVATIVES MARKET

Revision number **Date** Revision Number: 5.30.0 13 Nov 2023

Number of pages and a series are all the Author

41 Euronext IT Market Services

This publication is for information purposes only and is not a recommendation to engage in investment activities. This publication is provided "as is" without representation or warranty of any kind. Whilst all reasonable care has been taken to ensure the accuracy of the content, Euronext does not guarantee its accuracy or completeness. Euronext will not be held liable for any loss or damages of any nature ensuing from using, trusting or acting on information provided. No information set out or referred to in this publication shall form the basis of any contract. The creation of rights and obligations in respect of financial products that are traded on the exchanges operated by Euronext's subsidiaries shall depend solely on the applicable rules of the market operator. All proprietary rights and interest in or connected with this publication shall vest in Euronext. No part of it may be redistributed or reproduced in any form without the prior written permission of Euronext.

Euronext refers to Euronext N.V. and its affiliates. Information regarding trademarks and intellectual property rights of Euronext is located at [www.euronext.com/terms-use.](https://www.euronext.com/terms-use)

© 2023, Euronext N.V. – All rights reserved.

# **PREFACE**

#### **PURPOSE**

The purpose of this document is to provide general technical information about Euronext Common File Transfer System Services. Euronext Common File Transfer System (CFTS) provides file distribution services to customers that have either an EMDDA (market data), SPA (Service Provider) or TPA (Trading Platform) agreement to get access to the core trading chain of Euronext.

### **TARGET AUDIENCE**

This document should be read by Developers, Exchange Connectivity Managers, Trading Support Teams and anybody involved in the setup and the configuration of Optiq MDG solution in End User Acceptance (EUA) and Production environments.

### **SUPPORT**

Please find below the contact details:

- Operational Client Services Desk: optigmigration@euronext.com
- Belgium +32 2 620 0585
- France +33 1 8514 8585
- Ireland +353 1 617 4289
- Netherlands +31 20 721 9585
- Portugal +351 2 1060 8585
- UK +44 20 7660 8585

#### **WHAT'S NEW?**

The following lists only the most recent modification made to this revision/version. For the Document History table, see the Appendix.

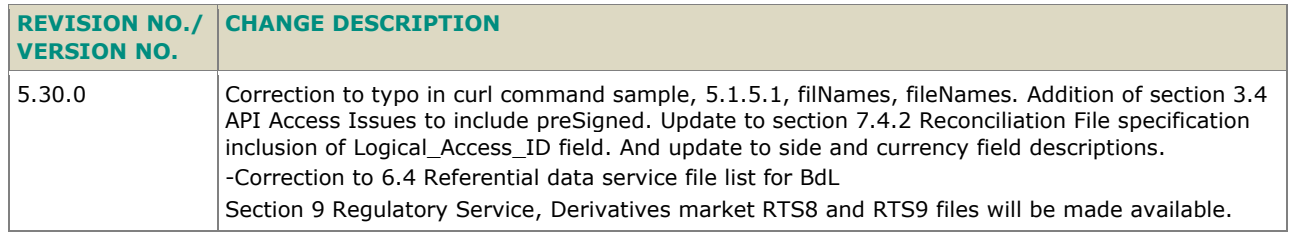

### **ASSOCIATED DOCUMENTS**

The following lists the associated documents, which either should be read in conjunction with this document, or which provide other relevant information for the user:

- Euronext Cash and Derivatives Markets Optiq Files Interface Specification
- Euronext Cash and Derivatives Markets Web Secured Communication Standards Technical Specification
- MyEuronext CFTS Members User Guideo not remove the section break

# **CONTENTS**

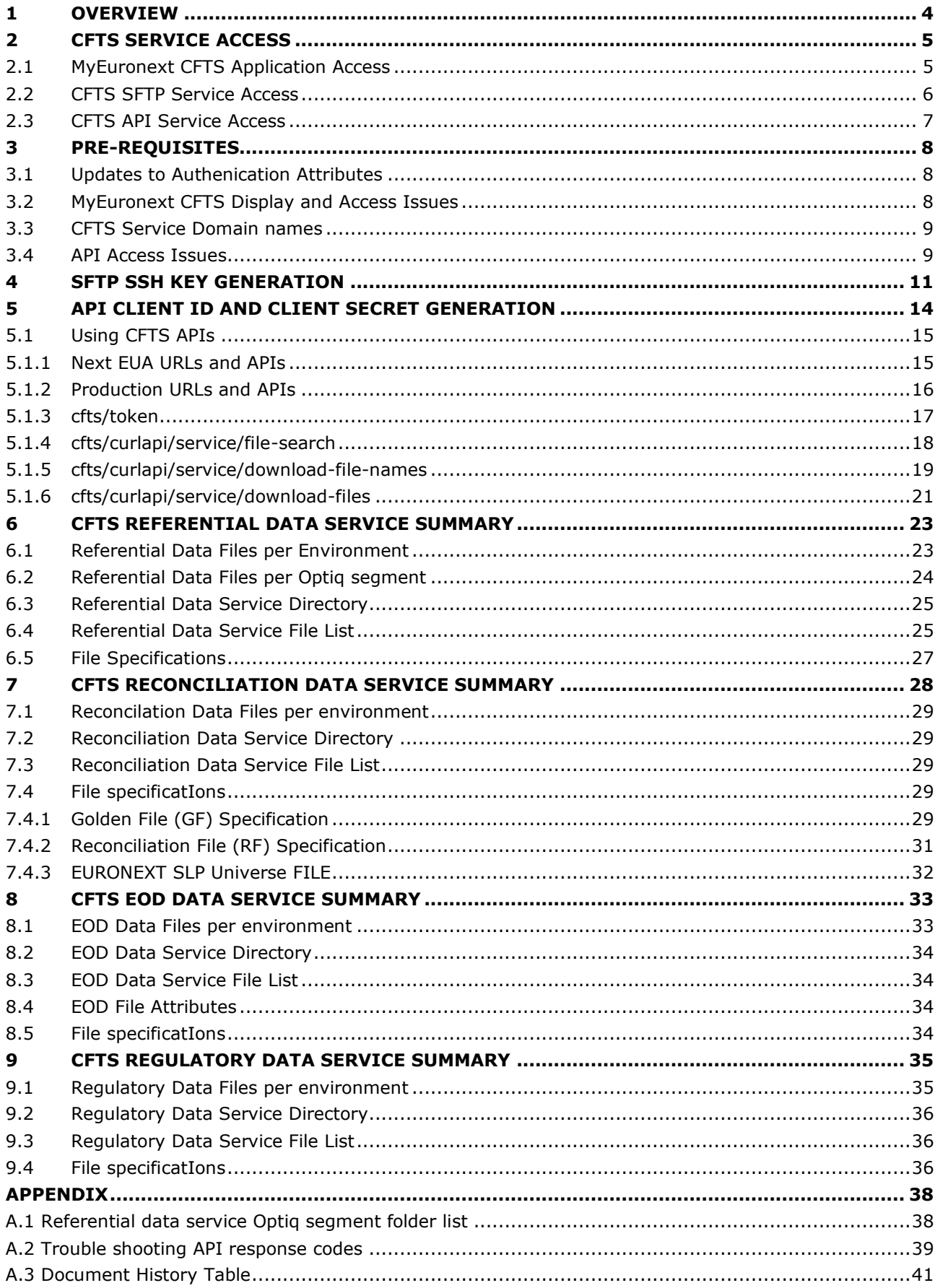

#### <span id="page-3-0"></span>**1 OVERVIEW**

The Common File Transfer System (CFTS) is designed to centralize access to configuration and data files for customers via Euronext private Colocation/CMC network and the Internet. This new critical service is based on a resilient and secured infrastructure. Separate domain names will exist per environment.

MyEuronext CFTS offers online access through https, enabling online access management of MyEuronext trading member contacts to CFTS data services, browsing of data service folders and the downloading of files. MyEuronext CFTS access management includes the saving of SFTP SSH public keys generated by trading members. API access method, client ID, client secret and client secret expiry date, can be generated through MyEuronext CFTS access management option.

CFTS SFTP access method utilizes the SSH key pairs authenticate and encryption. Customers must generate their own SSH keys pairs and register their public key with Euronext to gain access to file locations. SFTP public keys are used for authentication, instead of using passwords. The public key authentication uses a pair of keys, one private and one public.

CFTS API access method authenticates users through the use of API client ID and client secret. Users will request a CFTS access token through a CFTS API by providing their client ID and secret. On receiving the CFTS API access token, users can utilize APIs, to search for folders, subfolders and files, and download files.

Customers covered by this Euronext Common File Transfer System are companies who have signed one of the following agreements:

- Euronext Market Data Distribution Agreement (EMDDA)
- Service Provider Agreement (SPA)
- Trading Platform Agreement (TPA)

In addition customers wishing to utilize the MyEuronext CFTS application, must have agreed the MyEuronext website terms and conditions.

Euronext will deliver additional file distribution services and functionality through CFTS in future releases. Additional CFTS services, will offer both standard and customized private files per trading member, thereby becoming the hub for file transfer between Euronext and clients.

# <span id="page-4-0"></span>**2 CFTS SERVICE ACCESS**

.

<span id="page-4-1"></span>CFTS Services can be accessed either through SFTP, APIs or the MyEuronext CFTS web-based application.

### **2.1 MYEURONEXT CFTS APPLICATION ACCESS**

To gain access to the MyEuronext CFTS web-based application, trading member contacts must be registered on the MyEuronext website. The customers' Member Connectivity Administrator (MCA) must grant MyEuronext contacts a CFTS user role, assign CFTS services and access methods.

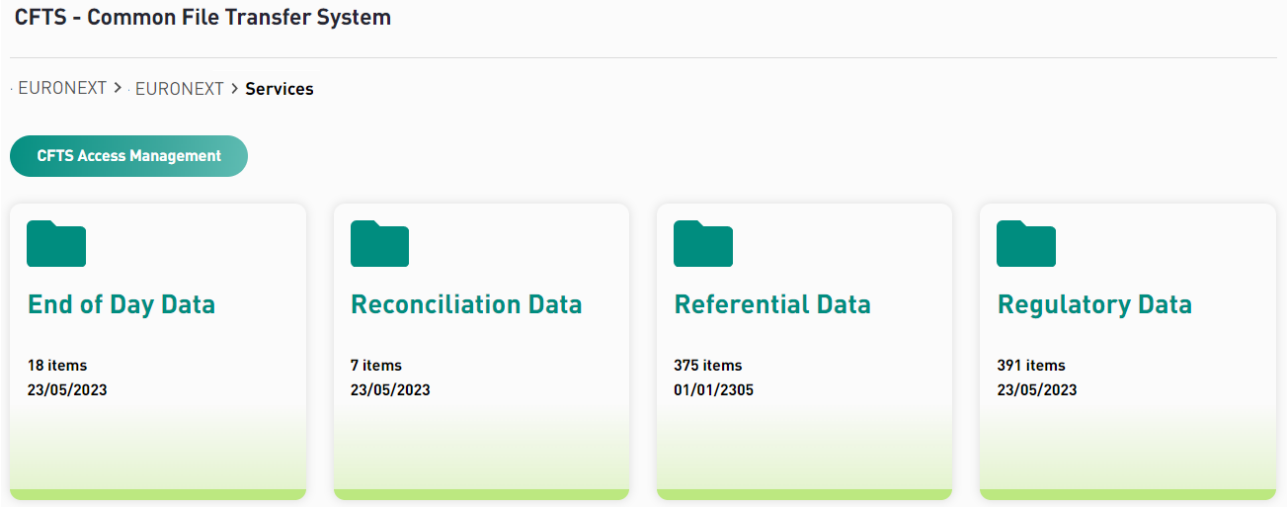

For details on MyEuronext website CFTS application please see the latest version of the MyEuronext – CFTS – Members – Users Guide, on the [Euronext Connect Customer Portal.](https://connect.euronext.com/en/membership/resources/it-documentation)

### <span id="page-5-0"></span>**2.2 CFTS SFTP SERVICE ACCESS**

To gain access to the CFTS SFTP, members must have generated and saved their SFTP SSH public key on MyEuronext CFTS application (see MyEuronext – CFTS – Members – User Guide).

Secure Socket Shell (SSH), also called Secure Shell, creates a secure connection when you access a remote server. Secure File Transfer Protocol (SFTP) uses SSH and provides a secure way to transfer files between computers. SSH in SFTP Servers is an encrypted network protocol that uses public key cryptography to create a more secure method to authenticate a client's identity and rights to access a server.

Authorized and authenticated trading members can gain CFTS SFTP access, either through internet or Colocation/CMC networks. SFTP connections will be authenticated using SSH protocol key pairs. Trading members must generate their own public and private keys, with the public key being saved against their Euronext CFTS client user role. The member's private keys must be kept secure and stored locally on their own network. Access to the SFTP folder locations can only be secured by using a combination of the public and private keys (key pairs), and with access being granted to the SFTP access method on MyEuronext CFTS.

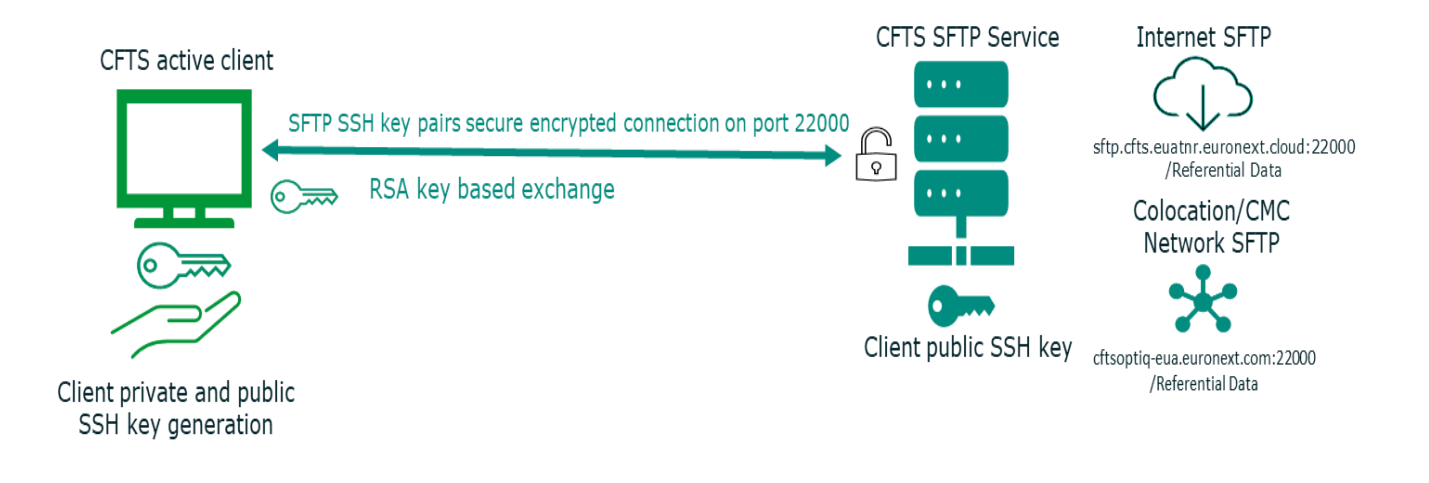

### <span id="page-6-0"></span>**2.3 CFTS API SERVICE ACCESS**

To gain API access, to the CFTS Referential Data and EOD services data, members must generate an API client ID, client secret and client secret expiry date, through MyEuronext CFTS Access Management option (see MyEuronext – CFTS – Members – User Guide). And also be granted a CFTS Client member or technical partner user role through MyEuronext Company Settings.

The CFTS API client ID and client secret, generated through MyEuronext CFTS Access Management option, must be used to request a CFTS API access token. Clients must post a request to the cfts/token API with their client ID and client secret to receive a CFTS API access token. The access token, retrieved from cfts/token, must be included in all CFTS API get requests.

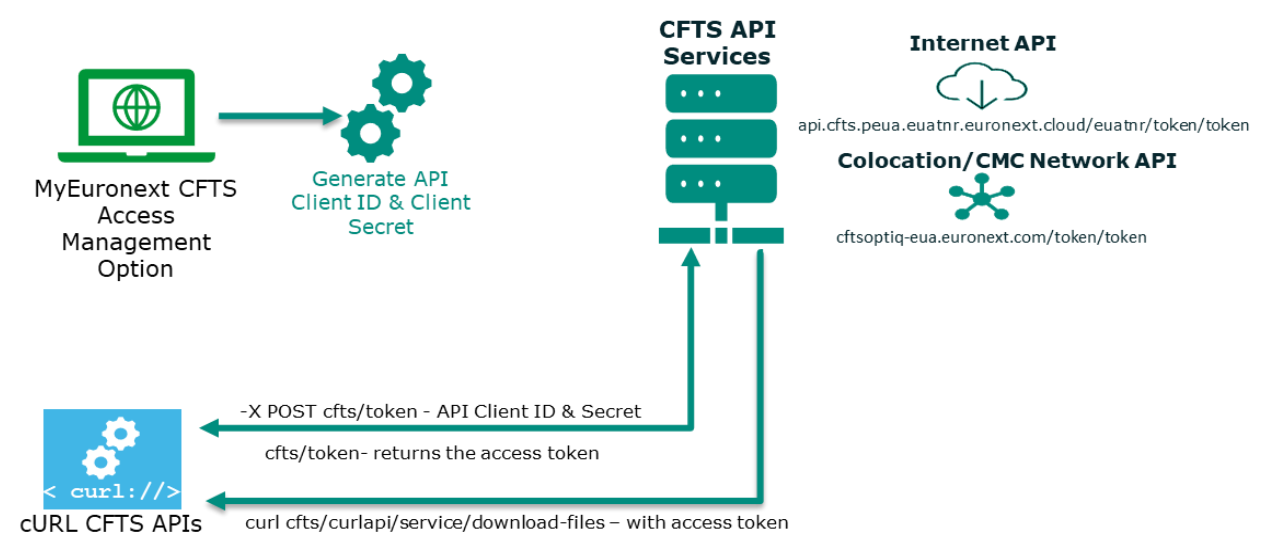

Client secrets will expiry after 6 months and must be regenerated through MyEuronext CFTS Access Management option. CFTS API access tokens expiry after 1 hour, and must be newly requested, using the cfts/token API with the client ID and client secret.

CFTS provides four APIs, summarized below, see [section 5.1](#page-14-0) for the details of each API. The CFTS APIs are currently available for Referential Data and EOD services only.

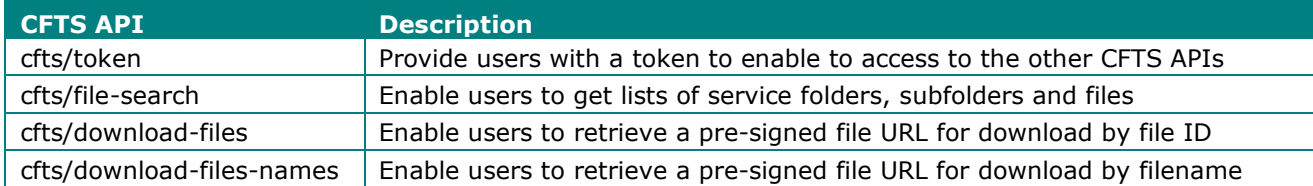

# <span id="page-7-0"></span>**3 PRE-REQUISITES**

As a pre-requisite, customers are required to have a company agreement signed with Euronext (EDDA, SPA or TPA). And signed the MyEuronext website terms and conditions.

To access the CFTS services data through SFTP or APIs, in both Next EUA and Production, the customers' MCA must have granted their contact, the CFTS Client Member or technical partner user role, through MyEuronext Company Settings, and validate the user role. In MyEuronext CFTS, the MCA must assign the service and the access method. Access method attributes must also be generated and saved. For SFTP access the client's SSH public key must be saved. And for API access clients must generate a client ID, client secret and client secret expiry date, through MyEuronext CFTS Access Management option.

API Client secrets will expire after 6 months and must be regenerated through MyEuronext CFTS Access Management option.

Only contacts registered on MyEuronext website, granted a CFTS Client Member or technical partner user role, and assigned CFTS services, can access CFTS data services. For more information about MCAs and their registration, please check the [Connect Membership Webforms User Guide.](https://connect2.euronext.com/sites/default/files/documentation/membership/Connect%20Membership%20Webform%20User%20Guide%20-%20May%202020_0.pdf)

For additional technical information SFTP SSH encryption and other technical communication standards please check the latest version of Euronext Secure Communications standards on the [Euronext Connect](https://connect.euronext.com/en/membership/resources/it-documentation)  [Customer Portal.](https://connect.euronext.com/en/membership/resources/it-documentation)

### <span id="page-7-1"></span>**3.1 UPDATES TO AUTHENICATION ATTRIBUTES**

Changes to the SSH public keys or CFTS registered user email addresses, and the regeneration of API client secrets, should be submitted through MyEuronext CFTS web based application.

Please check that the SFTP SSH public key you are using in your script or application matches exactly the public key saved on MyEuronext CFTS. Also check that your public key does not contain any hidden control characters, carriage return or line feeds (CRLF).

API Client secrets will expire after 6 months and must be regenerated through MyEuronext CFTS Access Management option.

### <span id="page-7-2"></span>**3.2 MYEURONEXT CFTS DISPLAY AND ACCESS ISSUES**

If you encounter any display issues, please clear your web browser cache on the relevant webpage (by pressing simultaneously *Ctrl-F5*).

If you encounter any access issues, this may be due to your information security or network policy. Please make sure the security clearance step referred to in the First Connection guide is properly checked, and that the following domains are allowed:

Next EUA environment:<https://api.cfts.peua.euatnr.euronext.cloud/euatnr/api>

Production environment:<https://api.cfts.prodnr.euronext.cloud/prodnr/api>

### <span id="page-8-0"></span>**3.3 CFTS SERVICE DOMAIN NAMES**

The table below provides the domain names used to connect to MyEuronext CFTS, CFTS SFTP and CFTS API data services.

Referential Data, EOD, Regulatory and Reconciliation service data files are available to trading members via Colocation/CMC network and internet connectivity using SFTP access. The API access method can be used to retrieve Referential Data and EOD service data files through a Colocation/CMC and internet connection. All CFTS Service data files are available through the MyEuronext CFTS web-based application.

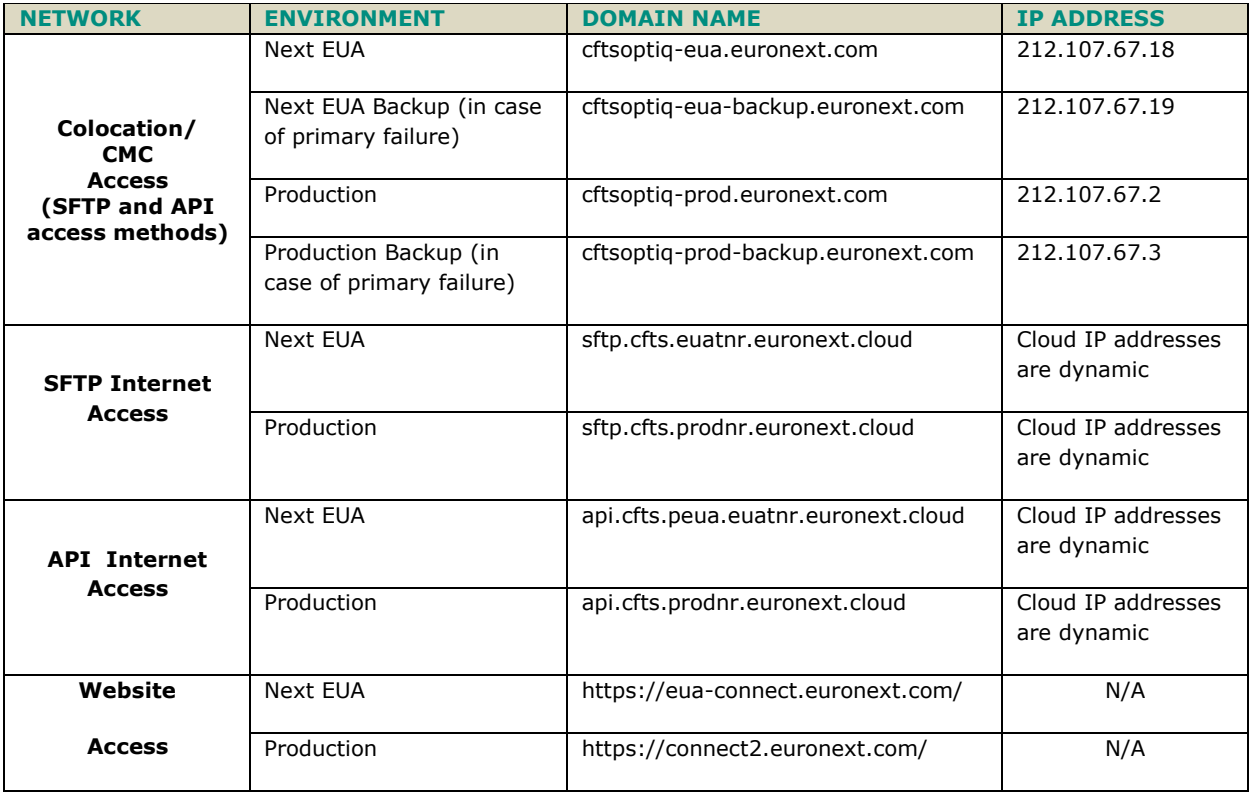

CFTS SFTP service is enabled through Port 22000. And will authenticate connectivity based on the registered CFTS user email address with both client private and public SSH keys. For MyEuronext CFTS web-based application access please reference the latest version of MyEuronext – CFTS – Members – User guide, on the [Euronext Connect Customer Portal.](https://connect.euronext.com/en/membership/resources/it-documentation)

### <span id="page-8-1"></span>**3.4 API ACCESS ISSUES**

If you encounter any access issues, this may be due to your information security or network policy. Please make sure the security clearance step referred to in the First Connection guide is properly checked, and that the following domains are allowed:

### **Next EUA environment:**

<https://api.cfts.peua.euatnr.euronext.cloud/euatnr/api> <https://enx-euatnr-eu-west-1-cfts-peua-storage-s3kms-output.s3.eu-west-1.amazonaws.com/output> https://cftsoptiq-eua.euronext.com/download

### **Production environment:**

<https://api.cfts.prodnr.euronext.cloud/prodnr/api> <https://enx-prodnr-eu-west-1-cfts-storage-s3kms-output.s3.eu-west-1.amazonaws.com/output/> <https://cftsoptiq-prod.euronext.com/download>

Please read section [A.2 Trouble shooting API response codes.](#page-38-0)

# <span id="page-10-0"></span>**4 SFTP SSH KEY GENERATION**

SFTP SSH public and private keys can be generated using a number of different proprietary applications and operating systems. For the purposes of illustration, Microsoft WinSCP, was used to provide an example of generating SSH keys.

#### **Steps to generate SSH keys**

- 1. Open WinSCP
- 2. Select New Site
- 3. Populate the following field values and select Save

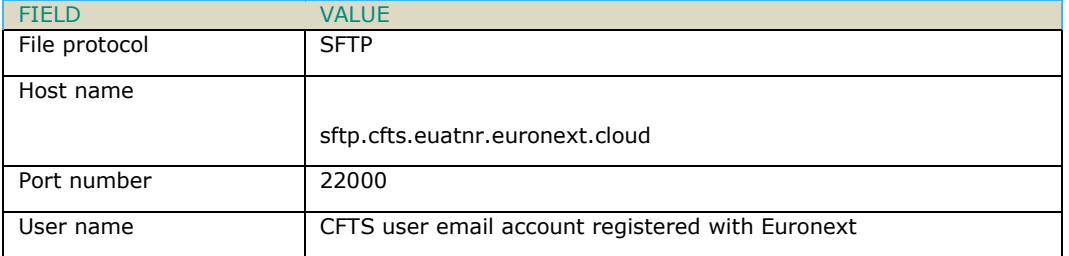

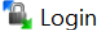

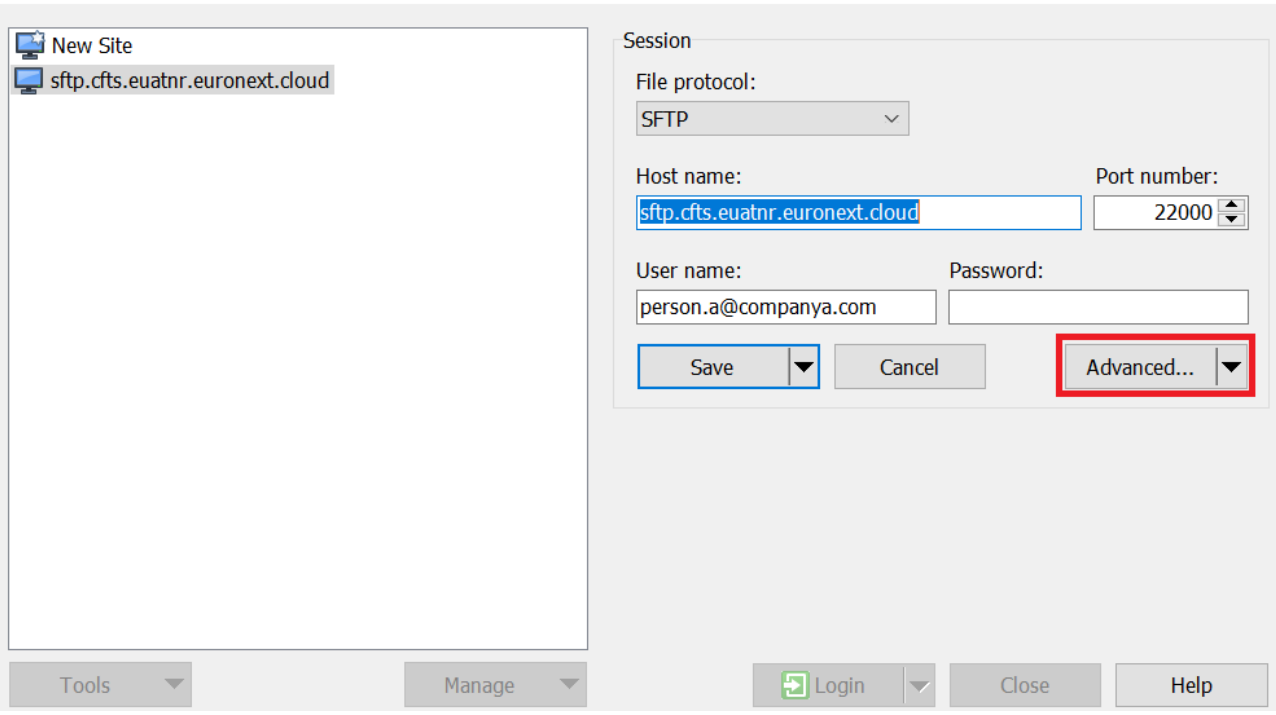

 $\Box$   $\times$ 

 $\equiv$ 

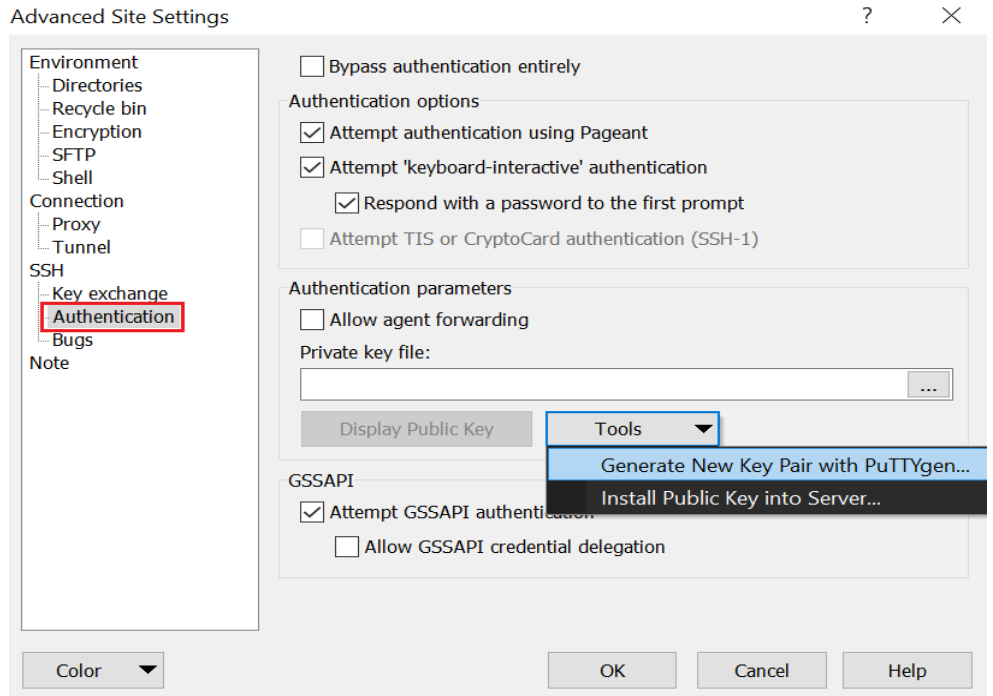

### 4. Select Advanced, Authentication, Tools, Generate New Key Pair with PuTTYgen.

### 5. Select, Generate.

Ensure the type of key to generate, RSA, is selected and the default number of bits is 2048.

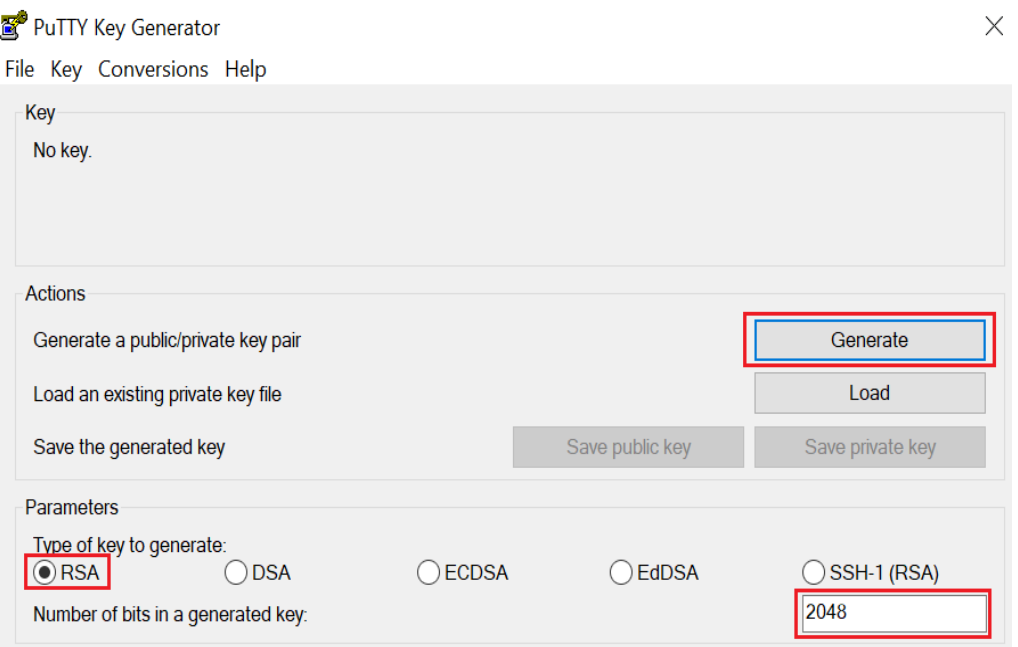

#### 6. Select, Save public key.

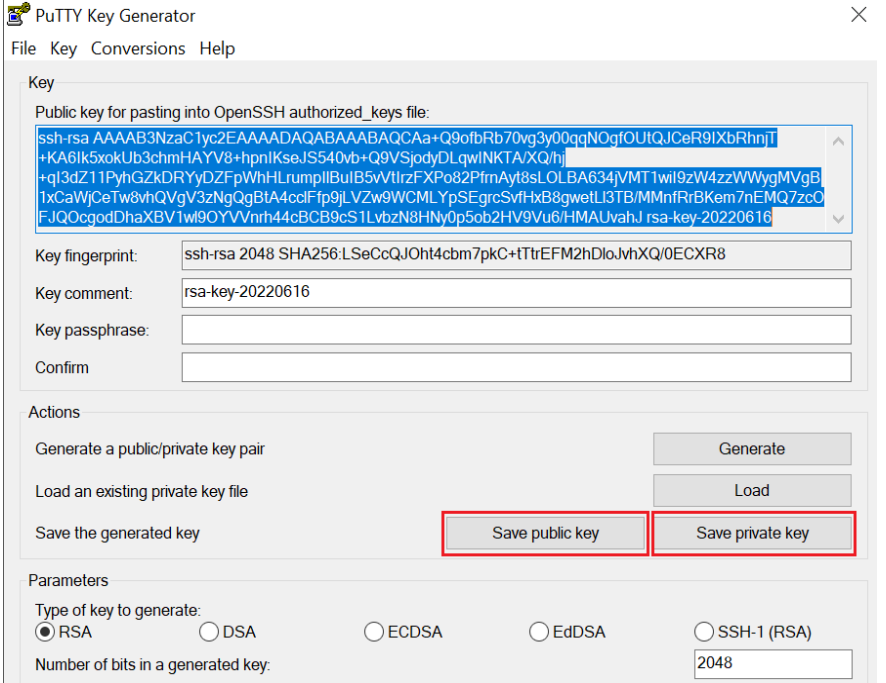

7. The SSH public key generated must be saved by the company's MCA on the My Euronext CFTS web based application against the users that want to access the CFTS services through SFTP.

8. Repeat the key generation for the private key. And select save private key.

The private generated should be saved locally only.

9. Select Login to view sftp.cfts.euatnr.euronext.cloud folders and files.

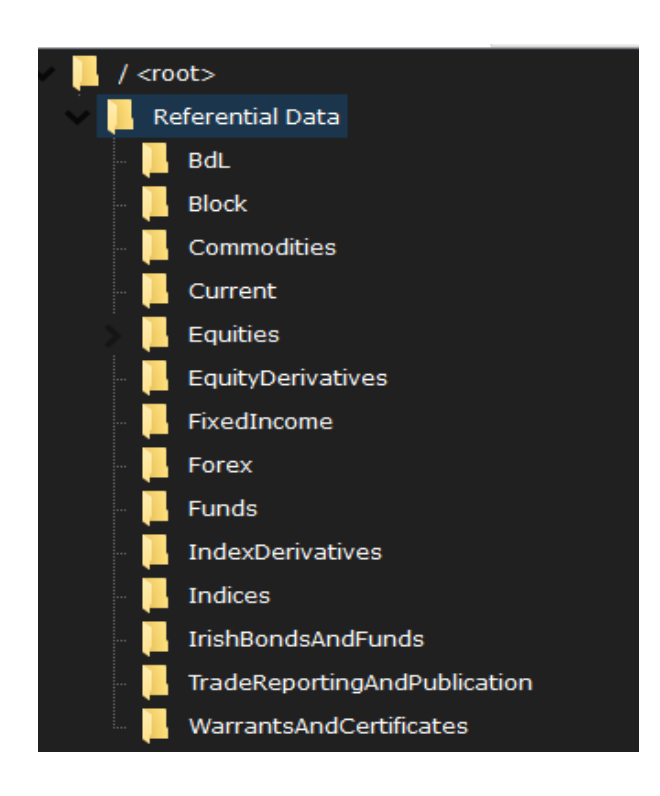

# <span id="page-13-0"></span>**5 API CLIENT ID AND CLIENT SECRET GENERATION**

Customers wishing to access CFTS services data via APIs access must generate an API client ID, client secret and client secret expiry date through MyEuronext CFTS Access Management option. The CFTS API access is currently available for Referential Data and EOD services only.

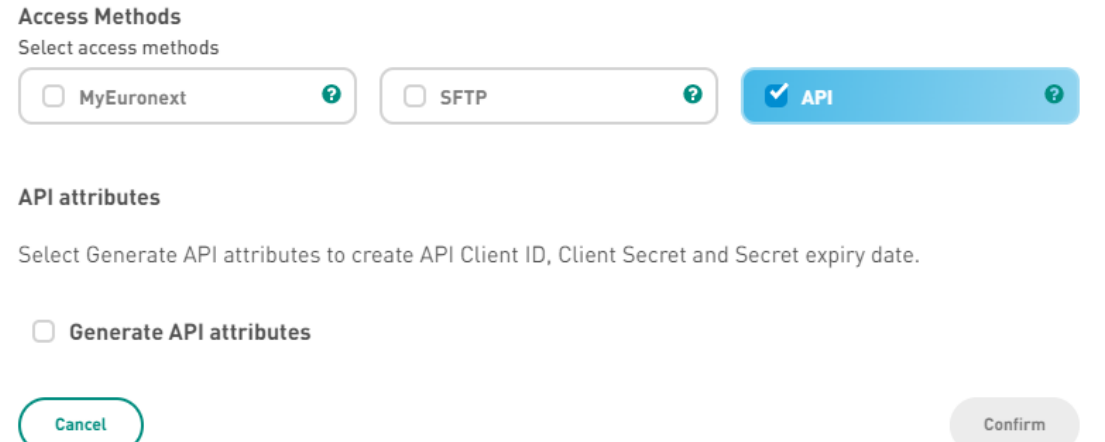

There is a onetime option, to copy and paste, the client ID and client secret. Users must take this opportunity to securely save their CFTS API credentials locally. Client IDs and secrets can be regenerated on demand through MyEuronext CFTS Access Management option.

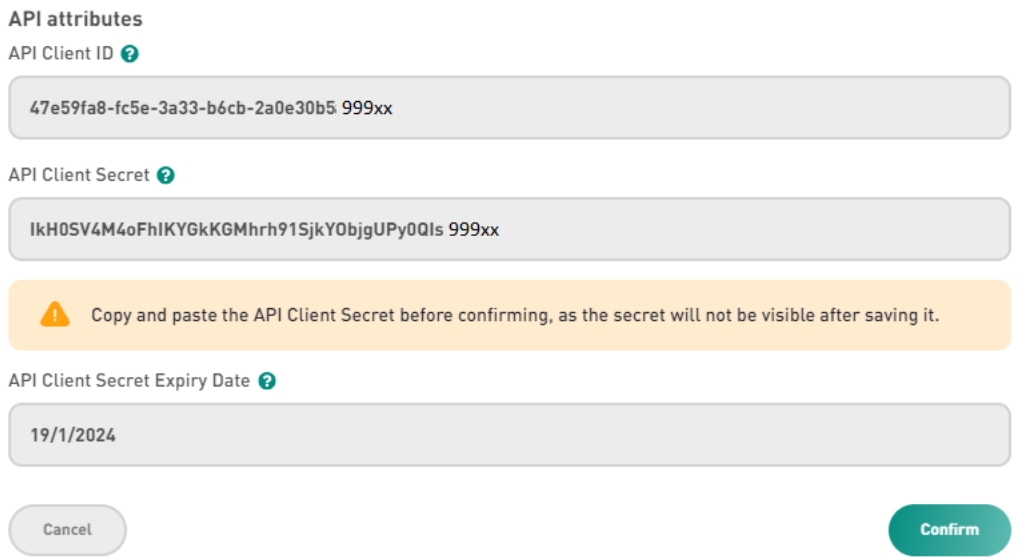

Client secrets will expire after 6 months and must be regenerated through MyEuronext CFTS Access Management option.

The CFTS API client ID and client secret generated through MyEuronext CFTS Access Management option can be used to request a CFTS API access token. Clients must post a request to the cfts\token API with their client ID and client secret to receive a CFTS API access token. The access token must be included in all CFTS API get requests.

CFTS API access tokens expiry after 1 hour and must be newly requested using the cfts/token API with the client ID and client secret.

### <span id="page-14-0"></span>**5.1 USING CFTS APIs**

CFTS provides a RESTful APIs to assist customers wishing to automate the retrieval CFTS Referential Data and EOD service data files, through their own applications. Noting that CFTS SFTP access can also be utilized for the same purposes.

CFTS APIs can be utilized by using cURL commands or scripts. cURL, stands for client URL *(*Uniform Resource Locators). cURL is a command line tool that developers use to transfer data to and from a server. At the most fundamental, cURL lets you talk to a server by specifying the location (in the form of a URL) and the data you want to send or retrieve. The recommended cURL version is 8.0.1 or later, for more information visit [https://curl.se/.](https://curl.se/)

To access CFTS APIs users must be granted a CFTS Client Member or technical partner user role through MyEuronext Company Settings. And on MyEuronext CFTS have a CFTS service assigned with the access method API. The API client ID and client secret must be valid and not expired. If the client secret has expired it can be regenerated using MyEuronext CFTS Access Management option. CFTS APIs are currently available for Referential Data and EOD services only.

### <span id="page-14-1"></span>**5.1.1 Next EUA URLs and APIs**

The table below provides a list of CFTS URLs and APIs that can that be used in Next EUA. For internet production URLs, replace, euatnr, with prodnr. And for CMC/Colocation replace, eua, with prod.

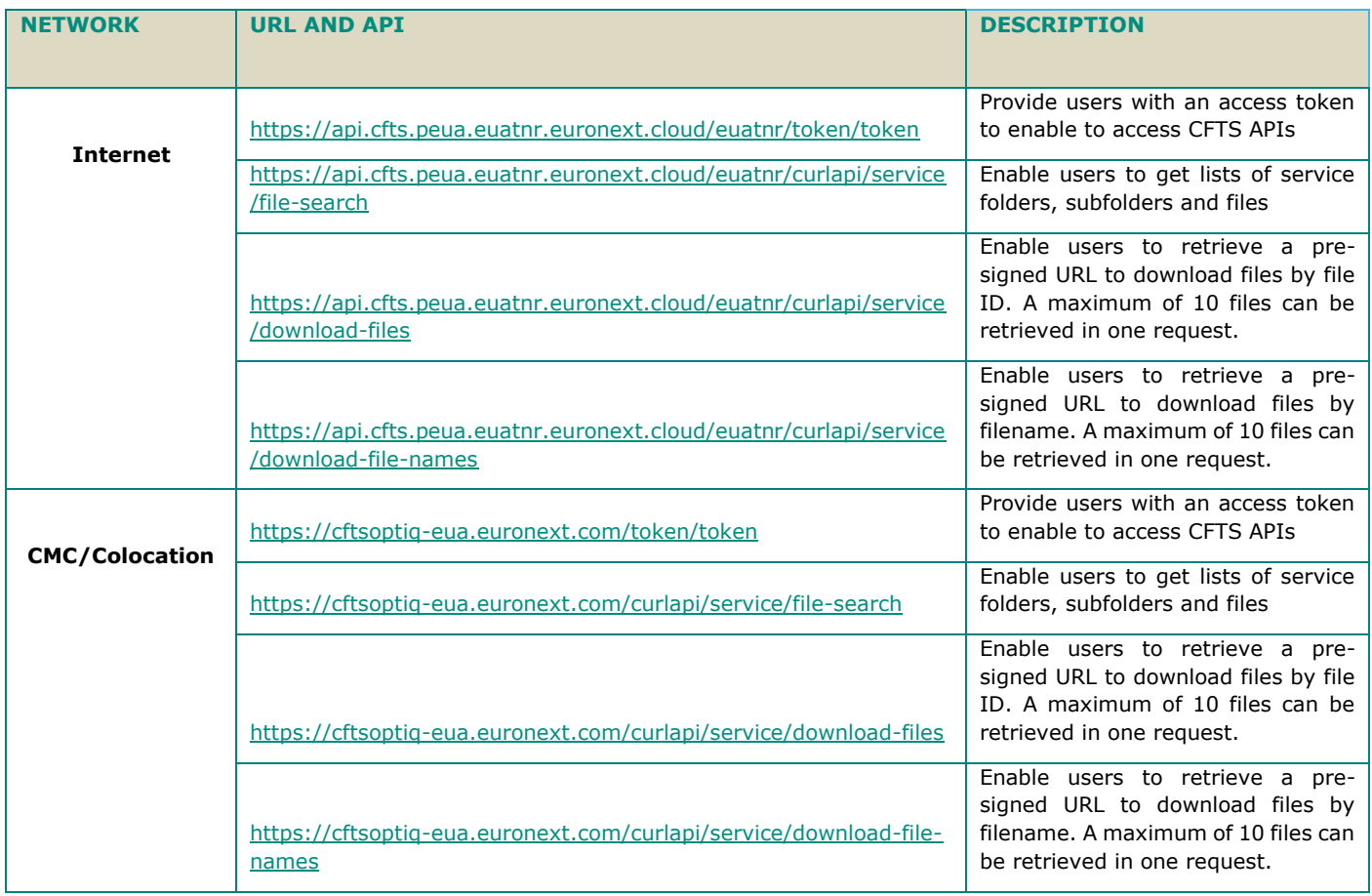

### <span id="page-15-0"></span>**5.1.2 Production URLs and APIs**

The table below provides a list of CFTS URLs and APIs that can that be used in Production.

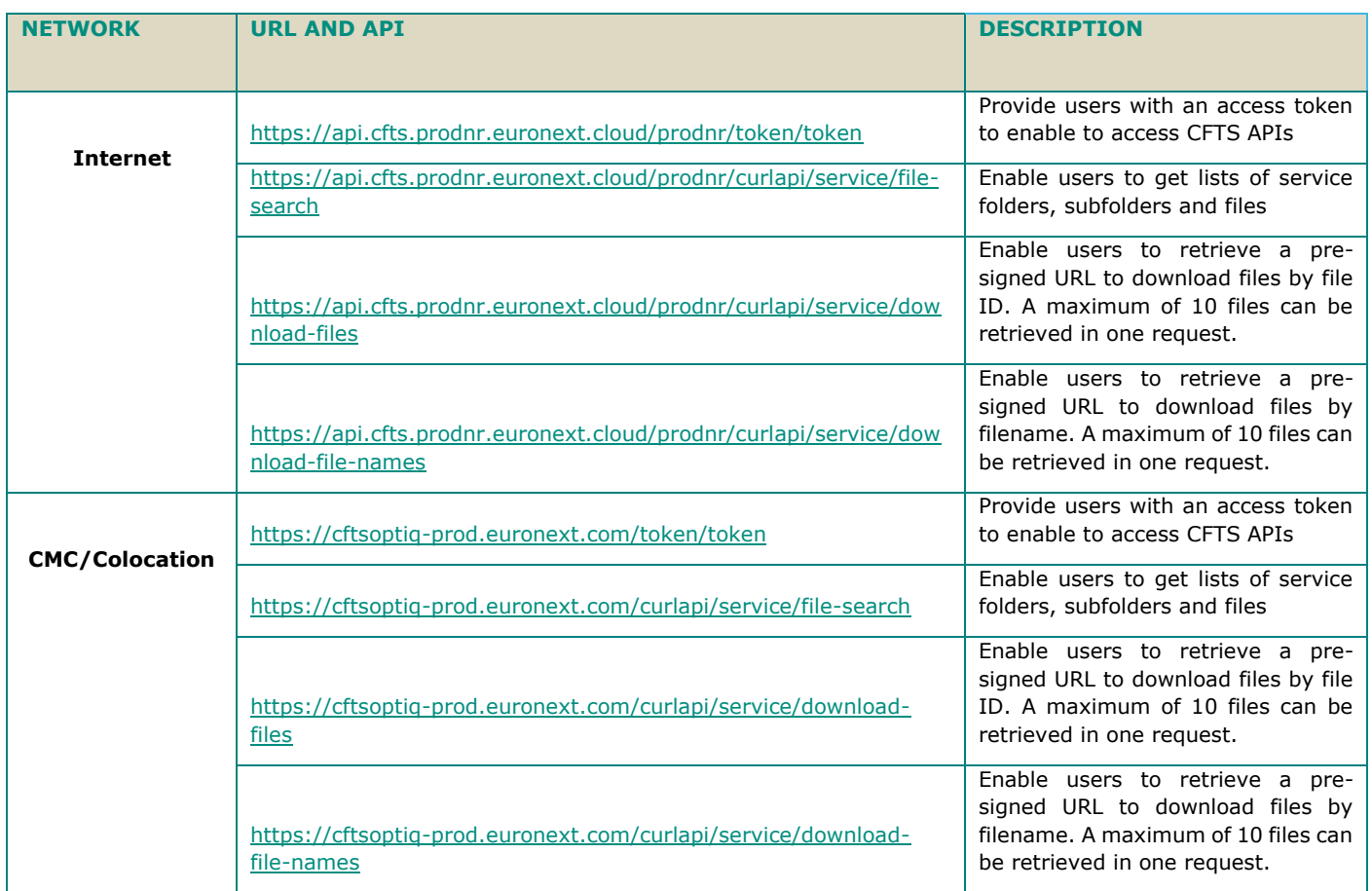

Following sections provide detailed examples of cURL commands and responses using CFTS APIs with mocked a client ID, client secret and access token values. A maximum of 10 files that can be download per get request.

For CFTS API standard response codes, see section [A.2 Trouble Shooting API response codes.](#page-39-0)

### <span id="page-16-0"></span>**5.1.3 cfts/token**

This API provides users with a bearer access token, to utilize CFTS APIs for file searches and downloads, the token will expire in one hour. The CFTS API client ID and client secret generated through MyEuronext CFTS Access Management option, must be used to request a CFTS API access token. Clients must post a request to the cfts\token API with their client ID and client secret, to receive a CFTS API access token. The access token must be included in all other CFTS API get requests.

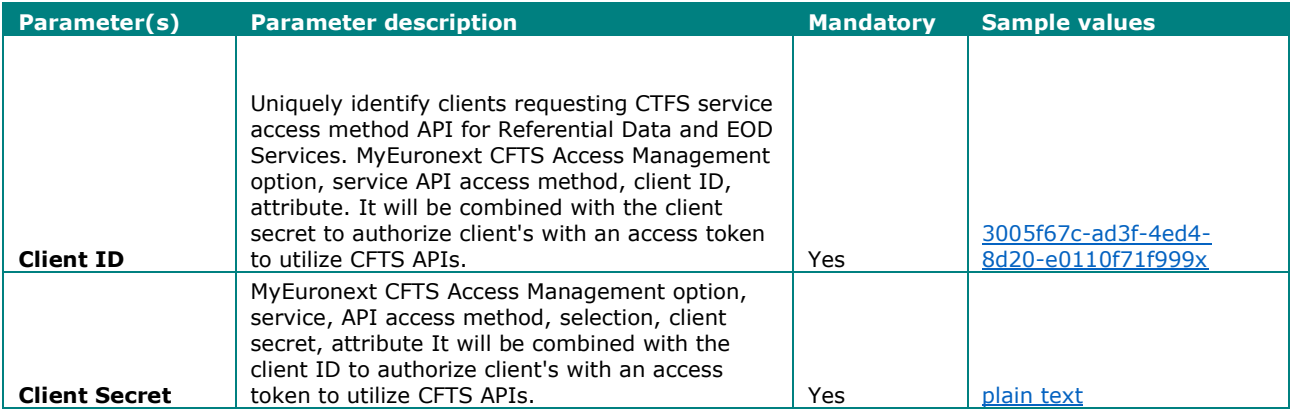

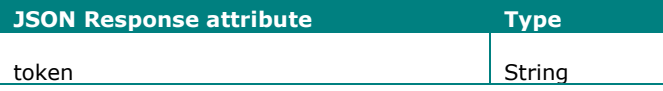

# **5.1.3.1 POST Access Token cURL Command**

Internet URL : api.cfts.peua.euatnr.euronext.cloud/euatnr/token/token

CMC/Colocation URL: cftsoptiq-eua.euronext.com/token/token

curl -X POST -H "Content-Type: application/json" -d "{\"clientId\":\"b05d0ee0-fcf7-3897 bae7-730bb67b99xx\", \"clientSecret\":\"ge/JEOmnlxfL2JNWKhcgs6OlMmTtGdNSPusUDY99xx=\"}" https://api.cfts.peua.euatnr.euronext.cloud/euatnr/token/token

# **5.1.3.2 cfts/token Response**

{"token":

"eyJraWQiOiI2NzA0NjU3Zi00NmVmLTQ2NTctYTgzNy01YmQ5YWI3ZDk2NGUiLCJhbGciOiJSUzI1NiJ9.eyJzdWIiOiJ0ZXN0LW NsaWVudDIiLCJhdWQiOiJ0ZXN0LWNsaWVudDIiLCJuYmYiOjE2Nzk1ODA2NzIsInNjb3BlIjpbImNmdHMiXSwiaXNzIjoiaHR0cD pcL1wvY2Z0cy5ldXJvbmV4dC5jb20iLCJleHAiOjE2Nzk1ODA5NzIsImlhdCI6MTY3OTU4MY3Mn0.CXU0MUgtGgQd0OaIZ4UhhXo roruCr5NQ5gZuXudwwHFBlVqmohIbPhx\_IZ\_E8zjyr6mnS7b\_eKNX1cxUrhZnFDPxh5CrHK2s8pY8SnFaf5oA\_c0cye8UQR2B0\_B feZNn1NU4w8jx3kaP5h9pFIbLPJY1WQU72UoPw\_KsizqRG4guicufVtpvxhqjlawi8cLAjVo14n9ExrwQz3dpjOQZcWqgTyUtfr6 YfacUQWIwtv75ftW41sTIBw4wJ0q7m0CexCtLHT2zrWmR4kQ2kkmxTEmxWKFCL9G9M5Z03GKKaTAbC4gIWFoqdmjCzjI2t4RNGSv bg3gdLZP-xxx999"}

CFTS API access tokens expiry after 1 hour and must be newly requested using the cfts/token API with the client ID and client secret.

### <span id="page-17-0"></span>**5.1.4 cfts/curlapi/service/file-search**

Enable users to retrieve lists of service folders, subfolders and files using search parameters.

The folderStructure parameter, must contain a trailing folder delimiter (/), Referential%20Data/Current/ or, EOD/. Where spaces are contained within a search parameter value, replace the space with the encoded characters %20. When combining parameters in your search criteria, use ampersand (&). i.e. folderStructure=Referential%20Data&fileDate=2023-07-18.

For additional CFTS EOD Service file attributes and values, see [section 8.4 EOD File Attributes.](#page-33-2)

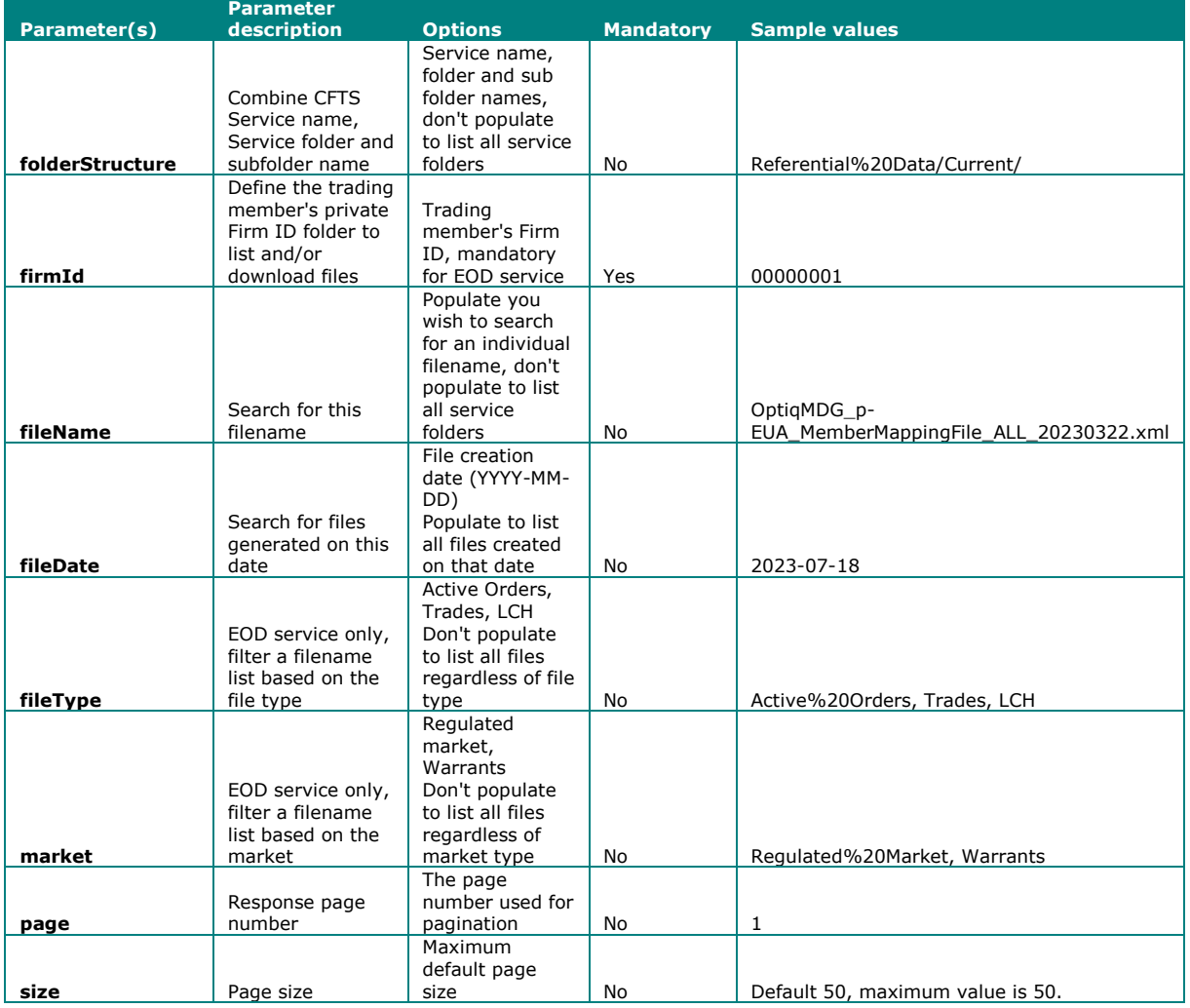

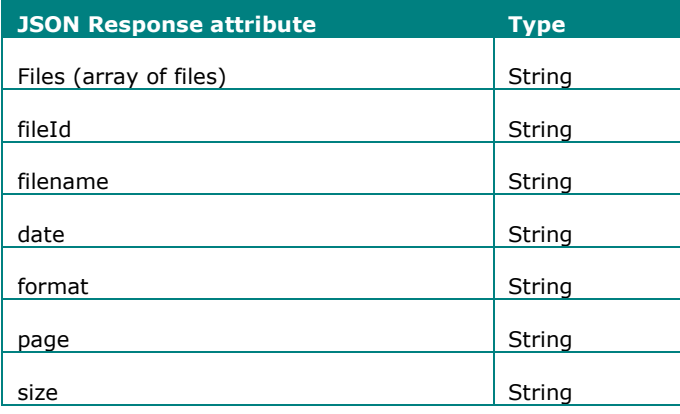

### **5.1.4.1 GET cfts/curlapi/service/file-search cURL Command**

Internet URL : api.cfts.peua.euatnr.euronext.cloud/euatnr/curlapi/service/file-search CMC/Colocation URL: cftsoptiq-eua.euronext.com/curlapi/service/file-search

curl -X GET "https://api.cfts.peua.euatnr.euronext.cloud/euatnr/curlapi/service/filesearch?firmId=00000120&foldeStructure=Referential%20Data/Equities/Current/&fileDate=2023- 07-13" -H "Accept: application/json" -H "Authorization: Bearer eyJhbGciOiJIUzI1NiJ9.eyJzdWIiOiJWVGJvazExaW9IY0xybGowWTFDTEk5U3JmdWZwTXRpRlc3dHB5d2xQbmRU Y3QyQ2FXelNGUENDTFZWN2huZllVIiwic2NvcGUiOiJjZnRzIiwiY2xpZW50X2lkIjoiZDE3ZjY3YmItMTc5YS0zY zk5LWE2ODQtOTAxZGI0NjNmOGE1IiwiaWF0IjoxNjg5MTg2NDIzLCJleHAiOjE2ODkxOTAwMjN9.K-wCUmi-Lwpu6PAqH8QO3eVhx1y0uMJSf0yTuLU99xx"

Request to get a list of files from the Referential Data service, Equities, Current folder, with a file date of 13/07/2023.

### **5.1.4.2 cfts/curlapi/service/file-search Response**

{"content":[{"files":[{"fileId":"tzQPFh\_kHbiPQYLvNZ8\_wA==","fileName":"OptiqMDG\_p-EUA\_TimeTableFile\_Equities\_20230713.xml","size":855198,"date":"2023-07- 13","format":"xml"},{"fileId":"Ck3gIzQYKAXg5VilOMY1Mg==","fileName":"OptiqMDG\_p-EUA\_CashStandingDataFile\_Equities\_20230713.xml","size":18146494,"date":"2023-07- 13","format":"xml"},{"fileId":"tVZXGaOK82V2tuEparAhVA==","fileName":"OptiqMDG\_p-EUA\_AuthorizedPriceFluctuationFile\_Equities\_20230713.xml","size":77940,"date":"2023-07- 13","format":"xml"},]}],"pageable":{"sort":{"sorted":false,"unsorted":true,"empty":true},"pageNumber ":0,"pageSize":50,"offset":0,"paged":true,"unpaged":false},"totalElements":3,"totalPages":1,"last":t rue,"size":3,"number":0,"sort":{"sorted":false,"unsorted":true,"empty":true},"numberOfElements":3,"f irst":true,"empty":false}

### <span id="page-18-0"></span>**5.1.5 cfts/curlapi/service/download-file-names**

Enable users to retrieve file pre-signed URLs to download files by filename(s). A maximum of ten files can be downloaded per request.

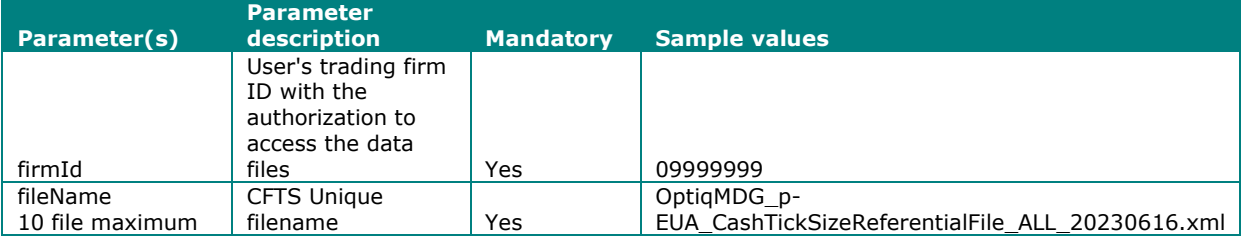

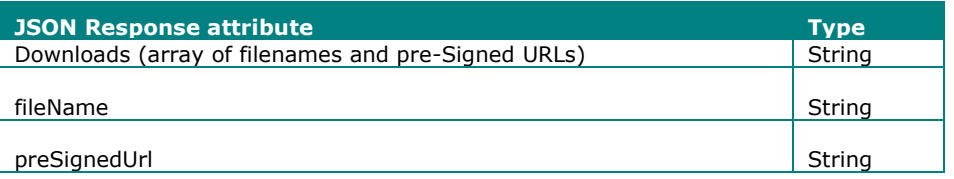

**5.1.5.1 GET cfts/curlapi/service/download-file-names cURL Command**

Internet URL : api.cfts.peua.euatnr.euronext.cloud/euatnr/curlapi/service/download-file-names

CMC/Colocation URL: cftsoptiq-eua.euronext.com/curlapi/service/download-file-names

curl -X GET "https://api.cfts.peua.euatnr.euronext.cloud/euatnr/curlapi/service/download-filenames?firmId=09999999&filNames=OptiqMDG\_p-EUA\_CashTickSizeReferentialFile\_ALL\_20230616.xml" -H "Accept: application/json" -H "Authorization: Bearer

eyJhbGciOiJIUzI1NiJ9.eyJzdWIiOiJDaHk5MmhXcDJaYjNBWWdCV0QydzFjWWZYVWtKdFJreDJWUlFodklQcVFwZXExbU5xRnZ fckQ0UUF4M1RMemE4Iiwic2NvcGUiOiJjZnRzIiwiY2xpZW50X2lkIjoiODMwMmU2ODAtZjAyYS0zNjcwLTkwMzktZmFhODExNmM 4ODQyIiwiaWF0IjoxNjg2NjYwNDE5LCJleHAiOjE2ODY2NjQwMTl9.EjX3z3uCJ9E7qcqCwfq1nQmNQQ7oa3WgEVzCDR9999x"

Request to retrieve a file pre-signed URL to download a file by filename. Where multiple filenames are contained within a single request, separate the filenames by a comma. E.g. fileNames?filename1,filename2.

### **5.1.5.2 cfts/curlapi/service/download-file-names Response**

{"downloads":[{"fileName":"OptiqMDG\_p-EUA\_CashTickSizeReferentialFile\_ALL\_20230616.xml ","preSignedUrl":"https://enx-euatnr-eu-west-1-cfts-peua-storage-s3kms-output.s3.eu-west-1.amazonaws.com/output/Regulatory/00000120/MMSTATS\_XMIL\_DAILY\_00000120\_20230210.csv?X-Amz-Security-Token=IQoJb3JpZ2luX2VjEKT%2F%2F%2F%2F%2F%2F%2F%2F%2F%2FwEaCWV1LXdlc3QtMSJHMEUCIGP9GOqPDRdzohUoUj4PWl zh4txgNjaBifqLUgPZWUsLAiEA6zFYoRlMaqn5BQRCWiFW7Hm%2Bi3LDYmsCRBbzeF1amYoqjAQI7f%2F%2F%2F%2F%2F%2F%2F% 2F%2F%2FARAEGgwzNTcyMzQzNzQ1NjkiDDIJ%2BS5gprSAbNQH8yrgAyqx7lRwWM2kBz0zqnBEqC7rCFhGls84D2fFkGeIioZTz7 nltgb5RbaMx36%2BpHDMUD4%2BYkc4LVIIfhPPHuaB6v%2BApSN3JGWZSyKOK%2FCLEGrK%2Fq3EFijVkddC1KV5p0UfssnbfJq% 2Fizq7ET86xlZvp%2BEf2xlR8hXHccg34dvDfc65uXIB1fguVtr9uSfqrGvu89rH91pUVeiUhwHMVfEJ5ZtVI6A2XNhJxl7y9P0E 22Jthzj4CxeM6g3Fqc191KBwp%2BepMYtz0FS1qgSn41Ff1n%2BUI2Fr9ZDHkYn3pfzJJAoBB%2B3enmC2mi1HeFGhQZy3poaq5w jc%2Bf%2BxE9u136sYEKNQDYfP0Wq0zF7x5iVIqxpaNA%2Bh3REUuenHlAui%2BFCvmDZQHWZErFJ1BlIY2ApvZ%2BcSB%2FPH8q XlMG7qQZKgxeEO%2FjezyR7hXtqlVZf3Cu5cigHu0%2BFD2jTMO4JBrXQ63OHLQSnOCCMfVH6yi9yDPqnBrpn7X3gx5dzdcxdPmN SGkg0Mzxx2AJQykYlpI6MZcQlhSzEcmqikzI%2BaLDNW1QXI0LTNVAbJC2B2WMHVYGYumG8gw%2B7ojctZztjYnPqcCiBdDDX3h2 y78a3fd9F24S0lSuIBAbyXj86UN5J9XbWkrTDKsqGkBjqlAQALR4dS501FN5fIshxlPoIWEc4B8KAAqinKt5ipp4zwmV2WBZkya% 2ByuRxDTt3Vi3FVrzo5siyLZsv0Mt6b1nWtwMKdwPbe15NZEfNttJMPhizPT5np4rDTMRH3pbAfnp7ELbvrdCUxdNpL60bYdRfs8 U1i76D8m%2BbG3%2BrJPugfWxnpbSFiuDesuF2l1PRMBI4cJi1SxSe0bAnsA0CzG6ypXAcQ9Ng%3D%3D&X-Amz-Algorithm=AWS4-HMAC-SHA256&X-Amz-Date=20230613T130700Z&X-Amz-SignedHeaders=host&X-Amz-Expires=3599&X-Amz-Credential=ASIAVGLGT66U3MYOLUN2%2F20230613%2Feu-west-1%2Fs3%2Faws4\_request&X-Amz-

CMC/Colocation file preSigned URLs will begin with cftsoptiq-eua.euronext.com/download [\(see section 3.4\)](#page-8-1) The pre-signed URL can be used to download and save the file.

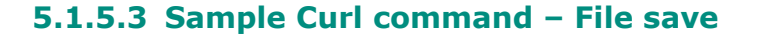

 $S_{\rm eff}$  and  $S_{\rm eff}$  and  $S_{\rm eff}$  are  $\sigma$  and  $\sigma$  and  $\sigma$  are  $\sigma$  and  $\sigma$ 

curl -s --proxy "http://your\_proxy" -i -o a\_filename.csv "https://a\_cfts\_file\_presigned URL"

Where your network does not contain a proxy server the proxy parameter can be removed.

### <span id="page-20-0"></span>**5.1.6 cfts/curlapi/service/download-files**

Enable users to retrieve file pre-signed URL to download files by file ID(s).

A maximum of ten files can be downloaded per request.

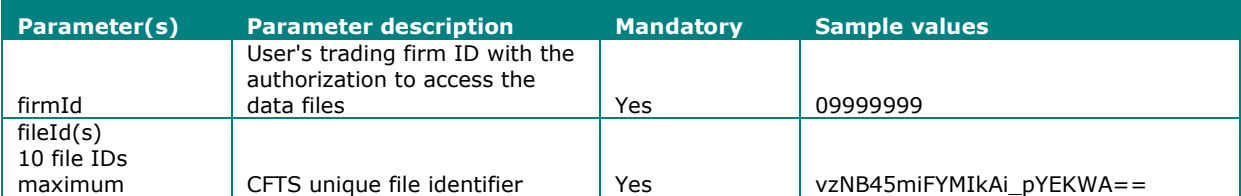

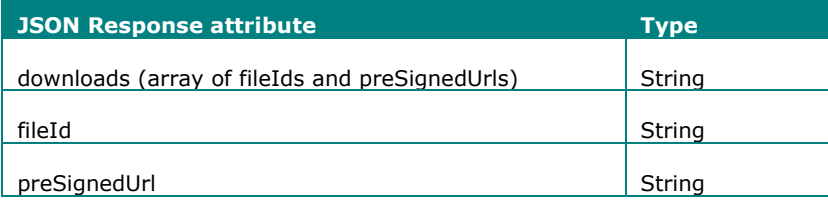

### **5.1.6.1 GET cfts/curlapi/service/download-files cURL Command**

Internet URL : api.cfts.peua.euatnr.euronext.cloud/euatnr/curlapi/service/download-files

CMC/Colocation URL: cftsoptiq-eua.euronext.com/curlapi/service/download-files

```
curl -X GET "https://api.cfts.peua.euatnr.euronext.cloud/euatnr/curlapi/service/download-
files?firmId=09999999&fileIds=EA3sWUgaSc9V_5qCTq3aBw==" -H "Accept: application/json" -H 
"Authorization: Bearer 
eyJhbGciOiJIUzI1NiJ9.eyJzdWIiOiJDaHk5MmhXcDJaYjNBWWdCV0QydzFjWWZYVWtKdFJreDJWUlFodklQcVFwZXExbU5xRnZ
fckQ0UUF4M1RMemE4Iiwic2NvcGUiOiJjZnRzIiwiY2xpZW50X2lkIjoiODMwMmU2ODAtZjAyYS0zNjcwLTkwMzktZmFhODExNmM
4ODQyIiwiaWF0IjoxNjg2NjYwNDE5LCJleHAiOjE2ODY2NjQwMTl9.EjX3z3uCJ9E7qcqCwfq1nQmNQQ7oa3WgEVzCDR9999x"
```
Request to retrieve a pre-signed URL to download a file by file identifier.

Where multiple file identifiers are contained within a single request, separate the file IDs by a comma. E.g. fileIds=fileId1,fileId2,fileId3.

# **5.1.6.2 cfts/curlapi/service/download-files Response**

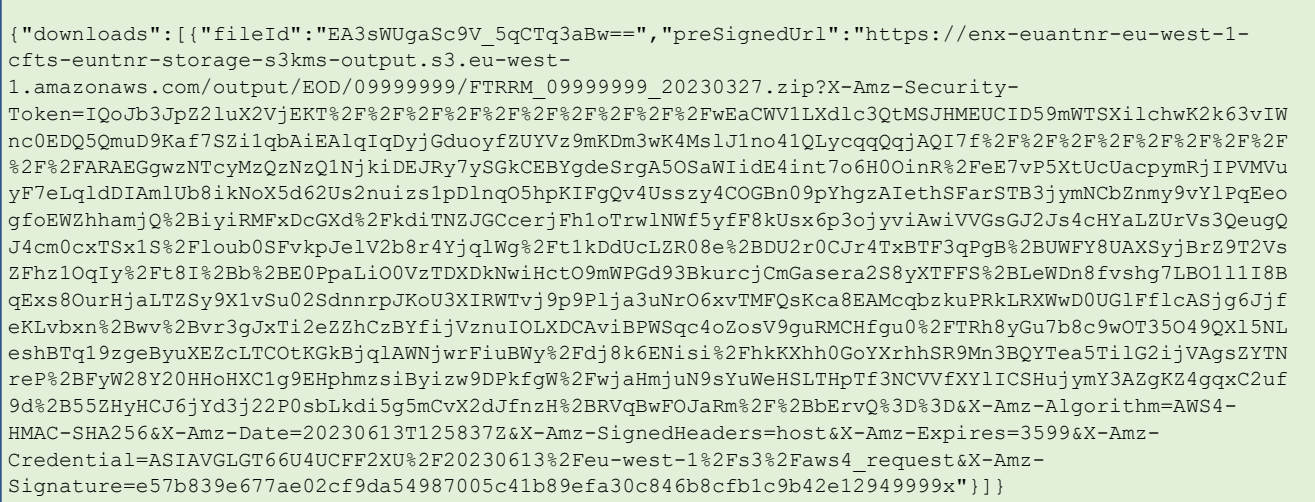

CMC/Colocation file preSigned URLs will begin with cftsoptiq-eua.euronext.com/download [\(see section 3.4\)](#page-8-1)

The pre-signed URL can be used to download and save the file.

г

# **5.1.6.3 Sample Curl command – File save**

```
curl -s --proxy "http://your_proxy" -i -o a_filename.csv "https://a_cfts_file_presigned URL"
```
Where your network does not contain a proxy server the proxy parameter can be removed.

# <span id="page-22-0"></span>**6 CFTS REFERENTIAL DATA SERVICE SUMMARY**

Euronext CFTS Referential data service provides key Optiq data referential data files. Optiq referential data files will be available for download before the start of each trading day. And will provide an online archive of referential data files for the last five trading days.

The Current folders contain the latest files Optiq referential data files for an environment and per Optiq segment.

### Root folder: Referential Data

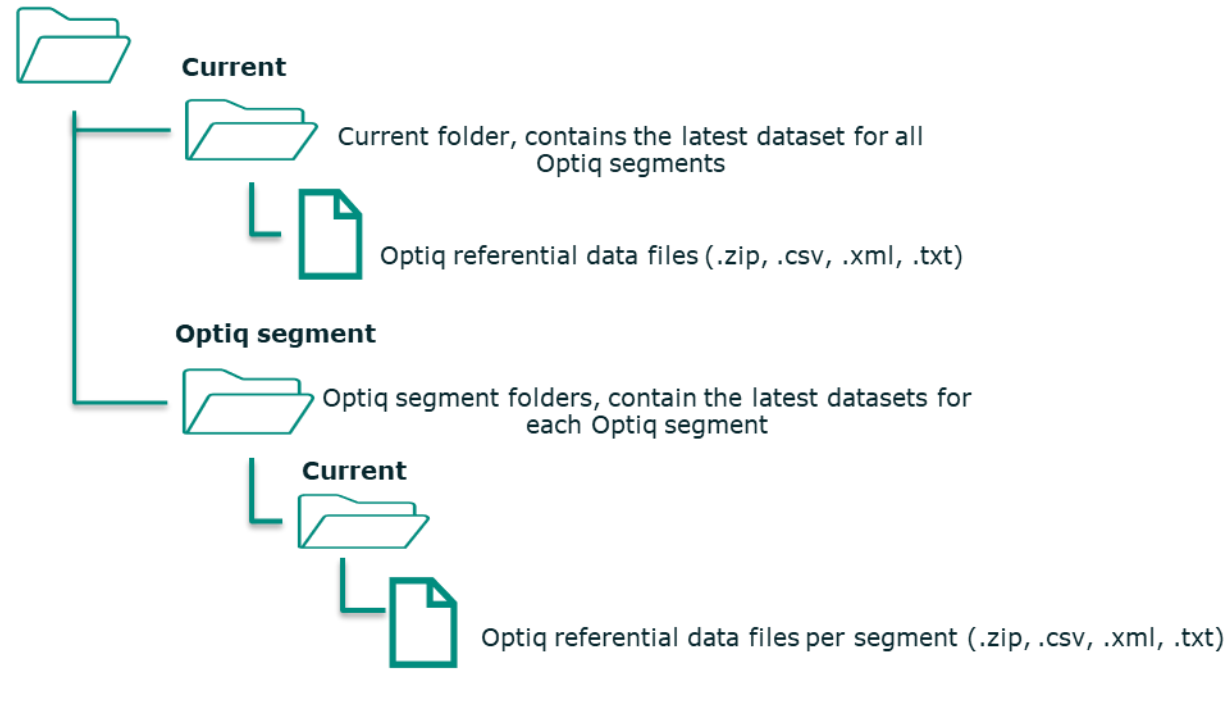

### <span id="page-22-1"></span>**6.1 REFERENTIAL DATA FILES PER ENVIRONMENT**

Separate domain names will exist per environment.

The Current environment folder contains the latest files Optiq referential data files for all Optiq segments.

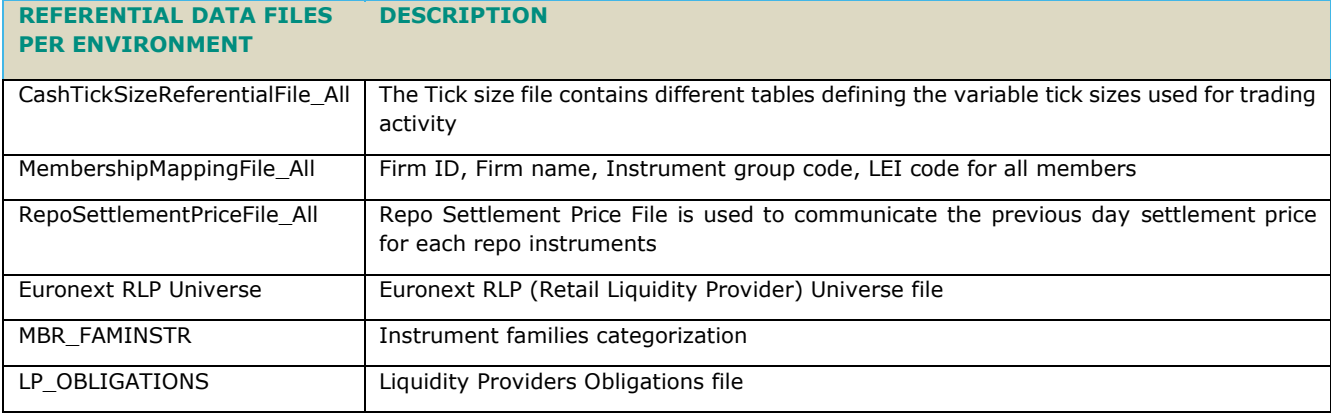

# <span id="page-23-0"></span>**6.2 REFERENTIAL DATA FILES PER OPTIQ SEGMENT**

Files available per Optiq segment folder are as follows and will be provided in XML format:

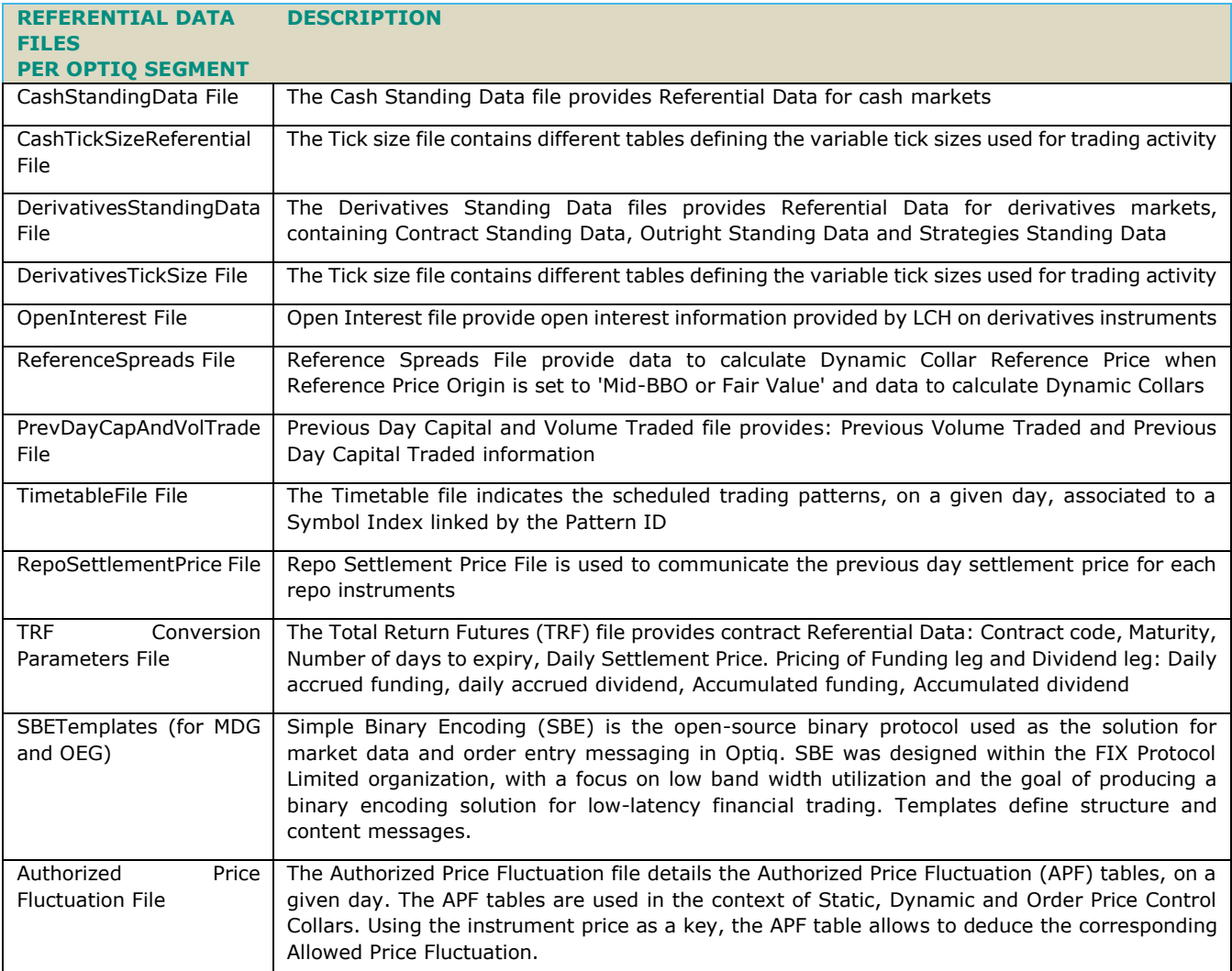

### <span id="page-24-0"></span>**6.3 REFERENTIAL DATA SERVICE DIRECTORY**

The referential data service directory can be found under the folder /Referential Data, on the CFTS SFTP domain.

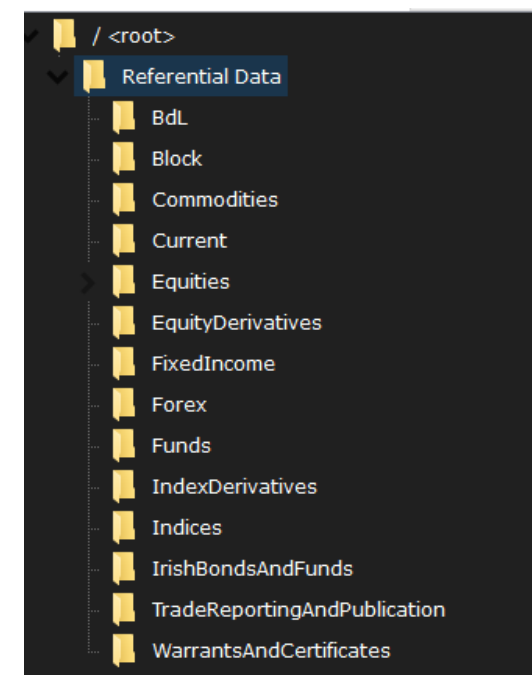

# <span id="page-24-1"></span>**6.4 REFERENTIAL DATA SERVICE FILE LIST**

The table below lists the files that will be made available through CFTS SFTP Referential Data Service for download.

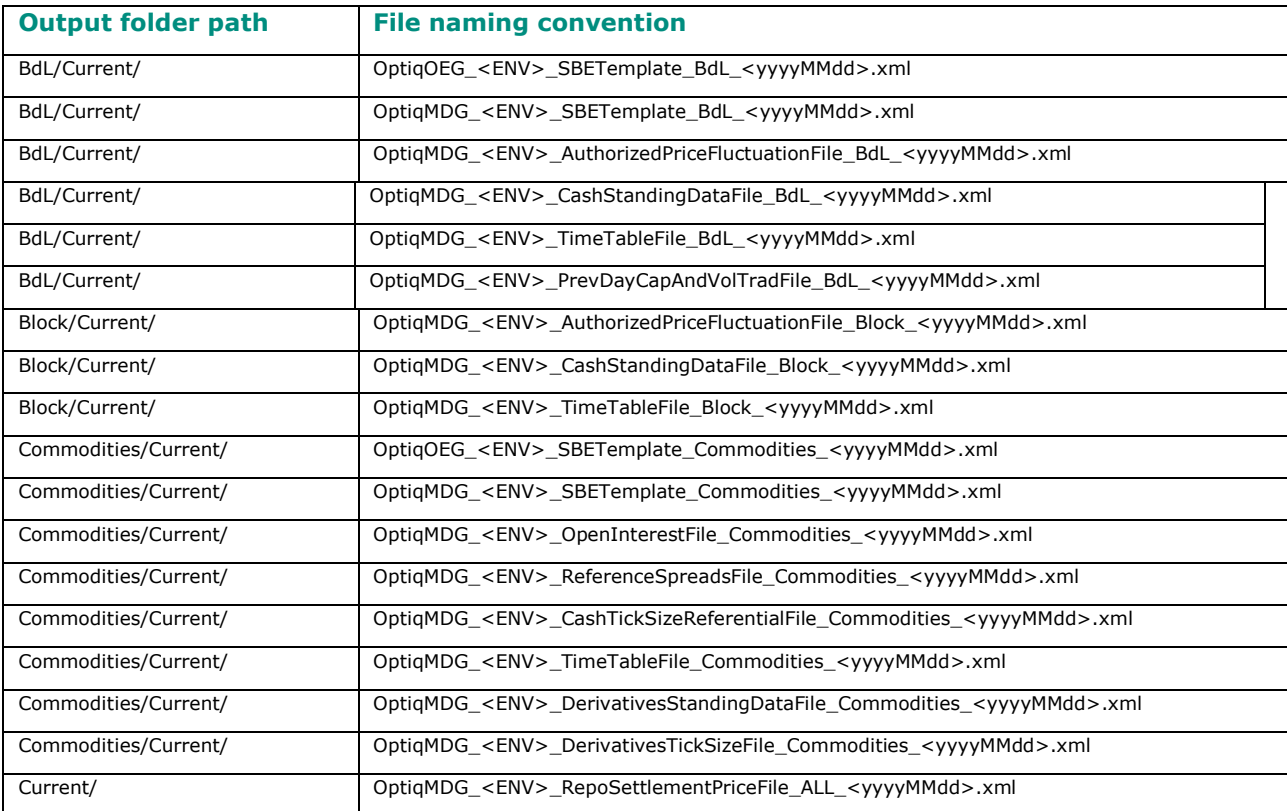

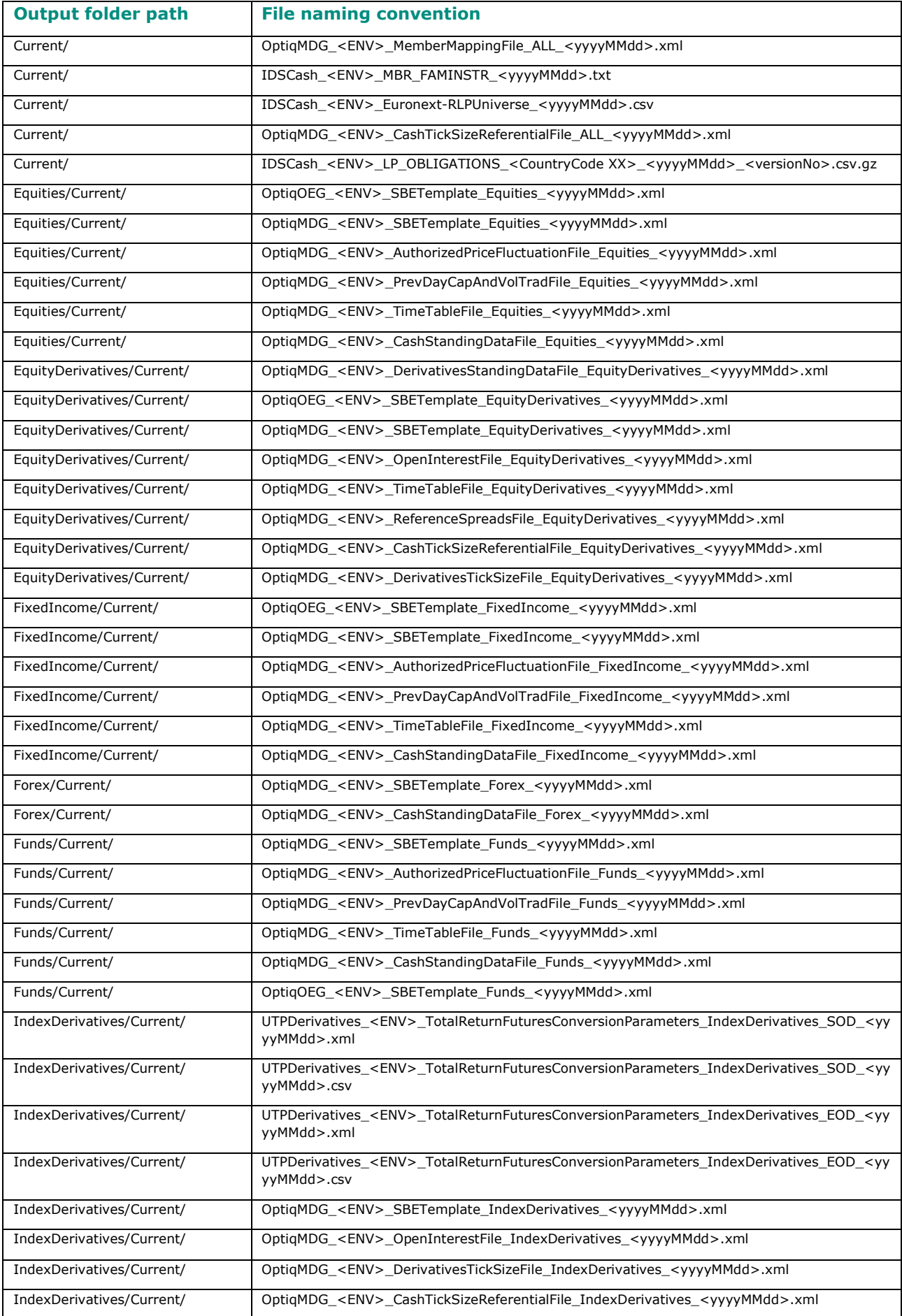

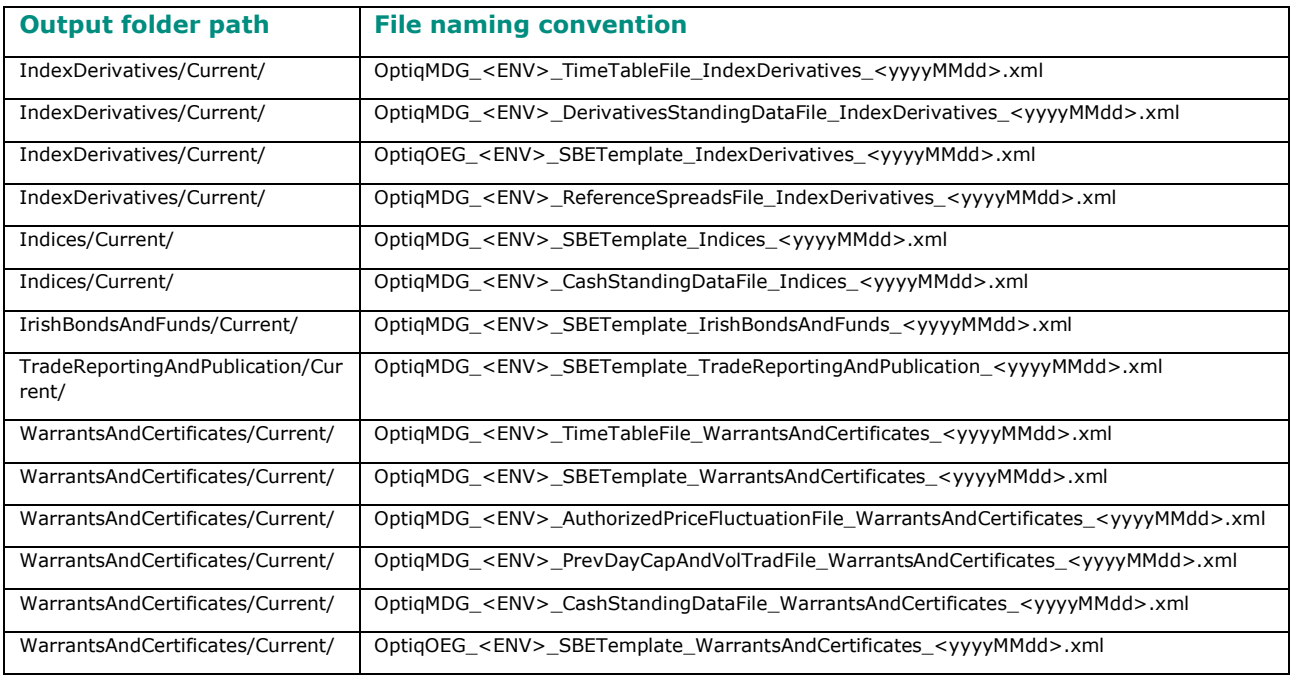

### <span id="page-26-0"></span>**6.5 FILE SPECIFICATIONS**

For all details of individual file specifications please reference the latest version of the Euronext Cash and Derivatives Markets - Optiq Files - Interface Specifications - External, on the Euronext Connect Customer [Portal.](https://connect.euronext.com/en/membership/resources/it-documentation)

Also see the latest file specifications, Euronext Markets – Member Mapping File Specification, on the [Euronext Connect Customer Portal.](https://connect.euronext.com/en/membership/resources/it-documentation)

# <span id="page-27-0"></span>**7 CFTS RECONCILIATION DATA SERVICE SUMMARY**

Euronext CFTS Reconciliation Data service provides key private Optiq trading reconciliation files, per trading member firm ID, that are generated in the event of an incident on the Optiq trading platform. Private Optiq trading reconciliation files will be available for download, in dedicated folders per trading member, in the event of an incident with the Optiq trading platform.

Trading members identified by Euronext as liquidity providers will have access to a Supplementary Liquidity Providers (SLP) folder, to download the Euronext SLP Universe file.

Connectivity to the Reconciliation Data Service can be made through the internet only (see [section 3.1\)](#page-7-1).

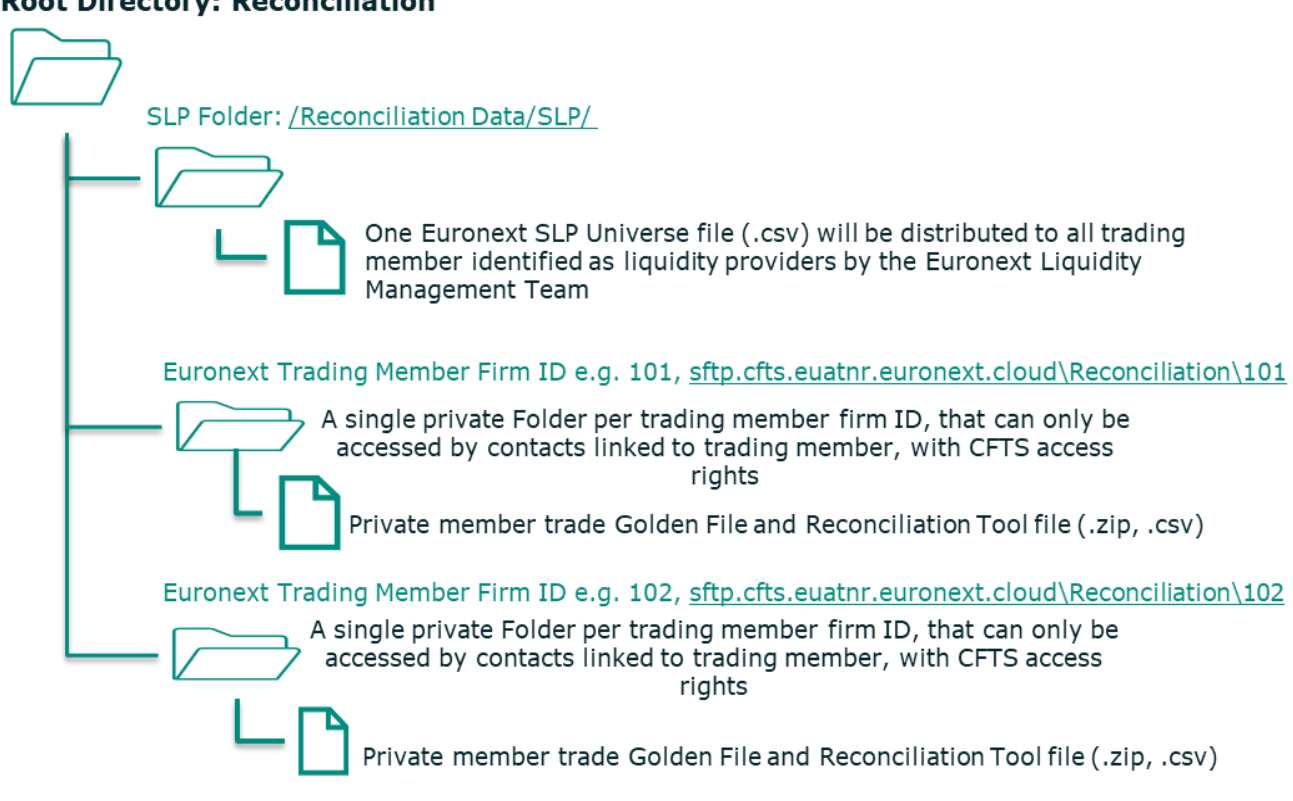

#### **Root Directory: Reconciliation**

### <span id="page-28-0"></span>**7.1 RECONCILATION DATA FILES PER ENVIRONMENT**

Separate domain names will exist per environment.

The files available per environment, in a private folder, per trading member firm ID, are as follows:

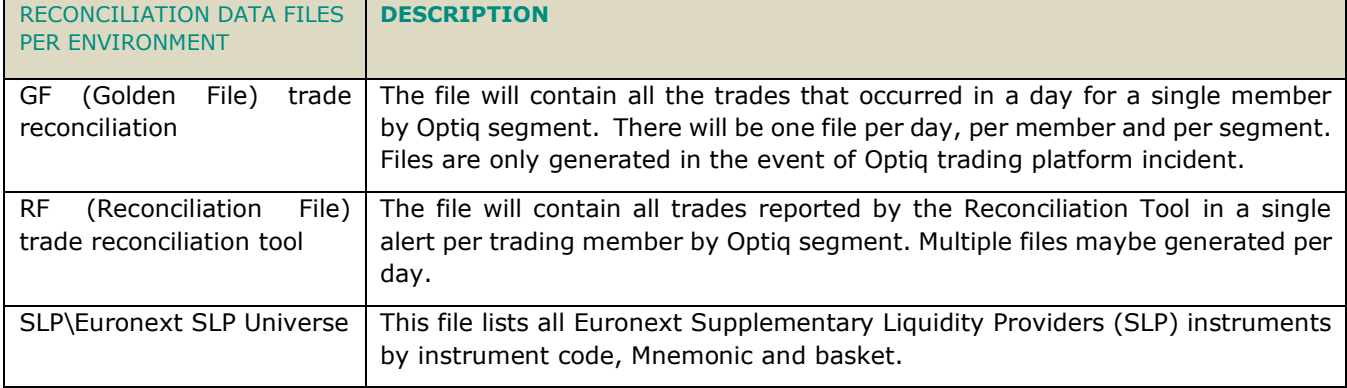

### <span id="page-28-1"></span>**7.2 RECONCILIATION DATA SERVICE DIRECTORY**

The reconciliation data service directory can be found under the folder /Reconciliation Data, on the internet CFTS SFTP domain.

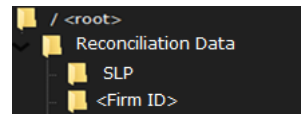

### <span id="page-28-2"></span>**7.3 RECONCILIATION DATA SERVICE FILE LIST**

The table below lists the files that will be made available through CFTS SFTP Reconciliation Data Service for download.

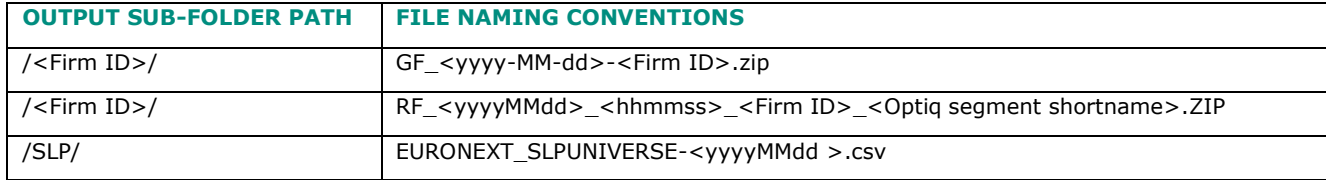

# <span id="page-28-3"></span>**7.4 FILE SPECIFICATIONS**

<span id="page-28-4"></span>Individual Reconciliation Data Service file specifications are detailed the sections below.

### **7.4.1 Golden File (GF) Specification**

The Euronext Golden File lists all clients trades that were effectively sent by Euronext to Central Counterparty Clearing Houses at the time of its generation. It provides a complete overview of compensated operations at a given moment. This file is only created in the exceptional case where the functioning of the transaction integration chain at Euronext is altered.

Its format consists of a flat csv file, delimited by a semi-colon. For a given client, there will be as many files as Optiq segments. All trading member's csv files will be zipped into a single file for download. The file will be available through CFTS Reconciliation Data Service using SFTP with SSH key authentication, , and on MyEuronext CFTS.

The first line of the file contains the field names delimited by a semi-colon.

The second line of the file contains a header and detail dividing line with dashes.

- File Availability: Internal Euronext trading reconciliation incident.
- **EXECOPE OF CONTENTS: All trades per member.**
- Intraday updates: This file will be generated upon an internal Euronext trade reconciliation incident being raised.

File name will follow this template:

GF\_<yyyy-MM-dd>\_<Firm ID>.zip

Where <ENV> can take the following values: Production, Current EUA (vEUA), Next EUA (p-EUA).

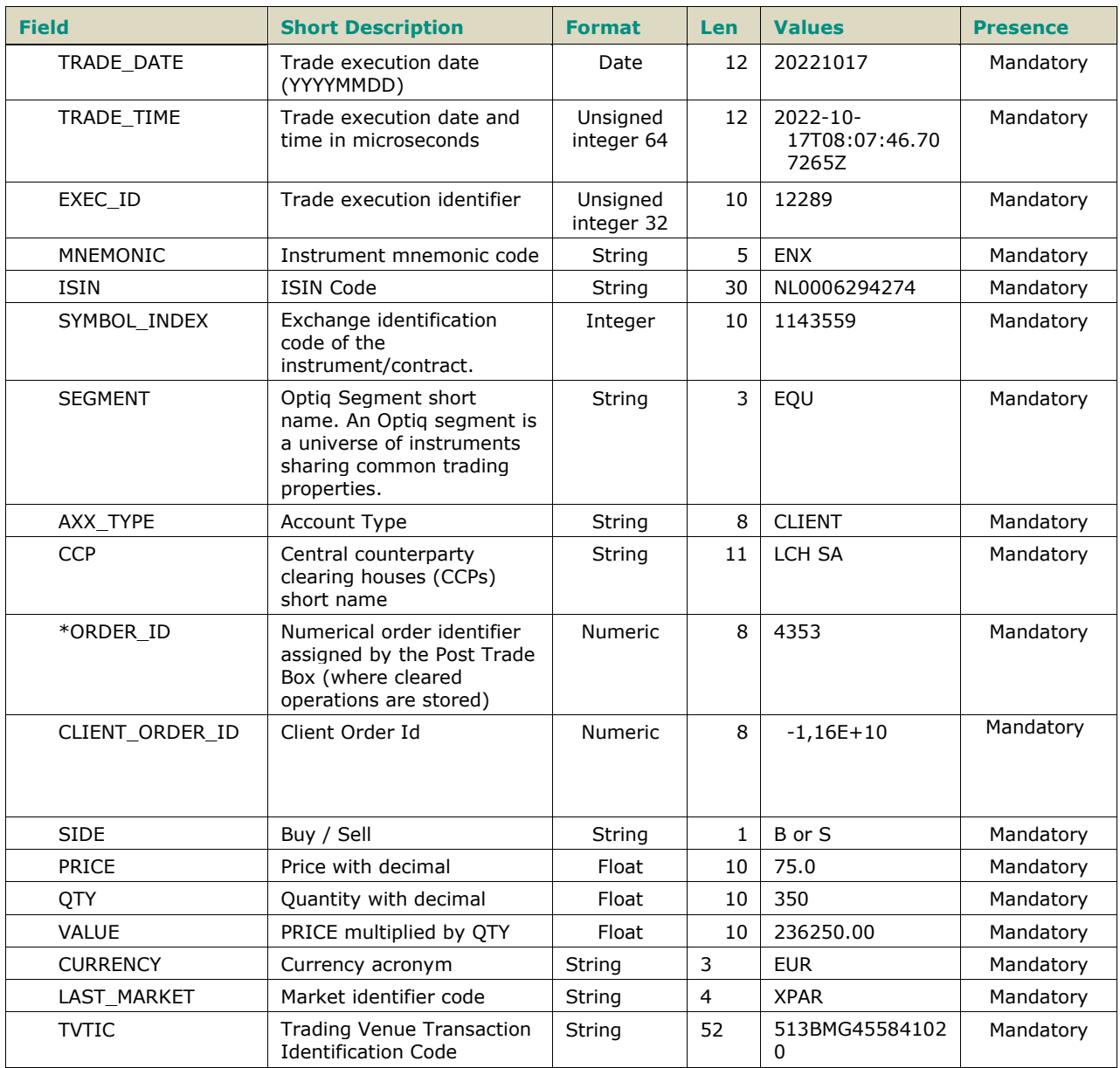

\* This identifier is not the Optiq Order\_ID, however there is a formula to deduce this one from that Order\_ID provided in the Golden File.

### <span id="page-30-0"></span>**7.4.2 Reconciliation File (RF) Specification**

The Euronext Reconciliation Tool File lists all trades that were booked into Optiq but not sent by Euronext to Central Clearing Counterparty Houses at the time of its generation. It provides a full overview of all operations still pending (not fully integrated) within Optiq and not yet cleared. This file is only created in the exceptional case where the functioning of the transaction integration chain at Euronext is compromised.

Its format consists of a is flat csv file, delimited by a semi-colon. It provides a list of trades per member by Optiq segment. All trading member's csv files will be zipped into a single file for download. The file will be available through CFTS Reconciliation Data Service using SFTP with SSH key authentication, and on MyEuronext CFTS.

The first line of the file contains the field names delimited by a semi-colon.

- File Availability: Internal Euronext trading reconciliation incident.
- Scope of contents: Trades booked by clients but not cleared per member.
- **EXECT 1** Intraday updates: This file will be generated upon an internal Euronext trade reconciliation incident being raised.

File name will follow this template:

RF\_<yyyyMMdd>\_<hhmmss>\_<Firm ID>\_<Optiq segment shortname>.ZIP

Where <ENV> can take the following values: Production, Current EUA (vEUA), Next EUA (p-EUA).

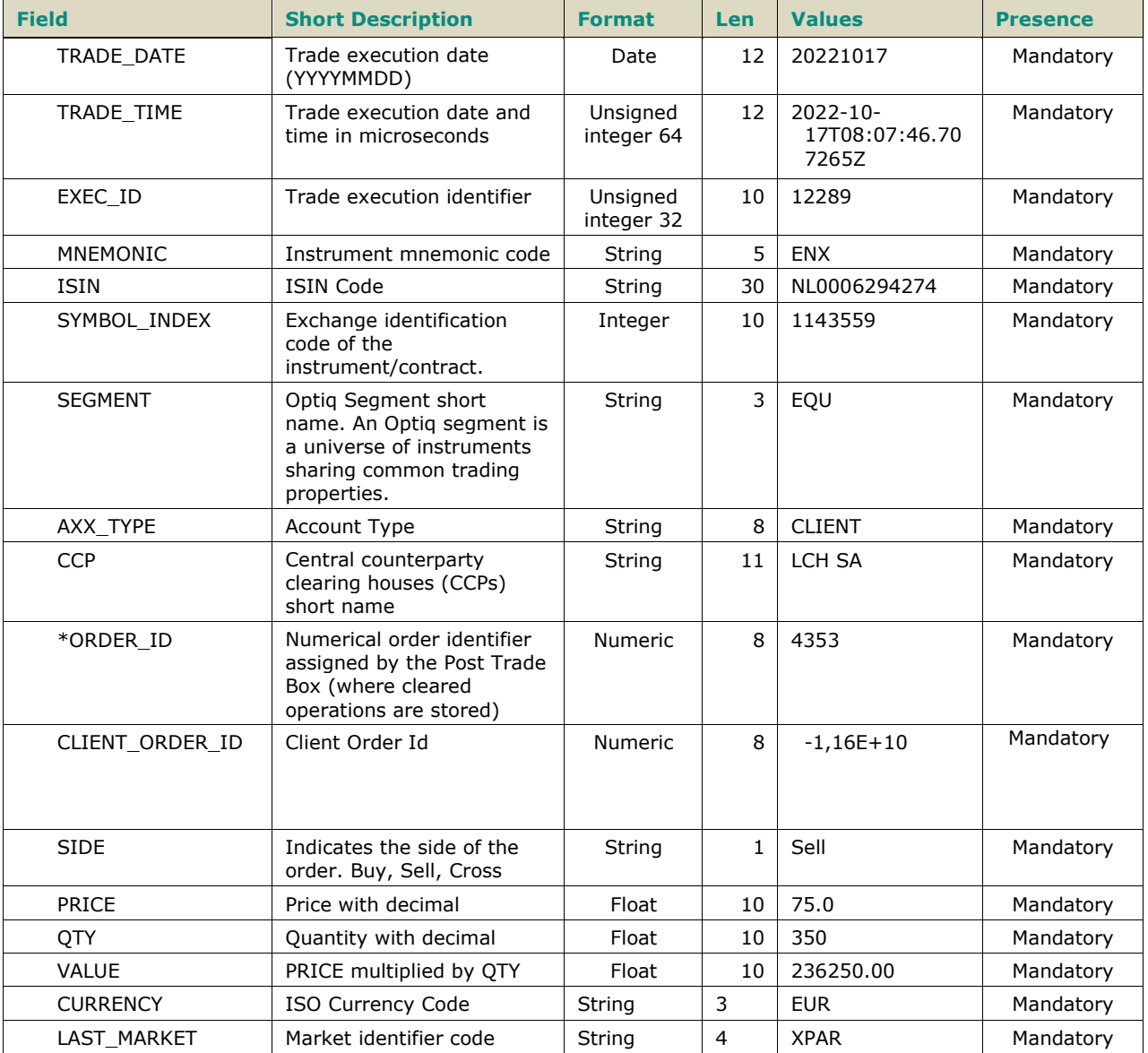

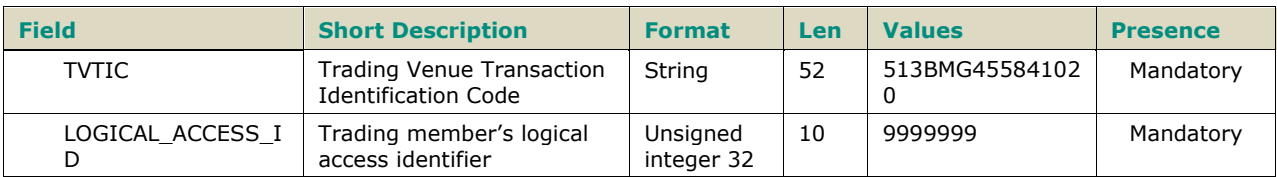

# <span id="page-31-0"></span>**7.4.3 EURONEXT SLP Universe FILE**

The Euronext SLP (Supplementary Liquidity Providers) File, is flat csv file, delimited by a semi-colon. It provides a list of instruments codes with their associated index. The file will be available through CFTS Reconciliation Data Service using SFTP with SSH key authentication, and on MyEuronext CFTS.

The first line of the files contains the internal filename and application reference, date and time the file was created.

The second line of the file contains the field names delimited by a semi-colon.

The last line of the file contains the internal filename and application reference, date and time the file was created, and the number of data rows contained within the file.

- **EXEC** File Availability: Available 24/7.
- Scope of contents: All SLP instruments.
- Intraday updates: This file will be updated overnight.

File name will follow this template:

EURONEXT\_SLPUNIVERSE-<yyyyMMdd >.csv

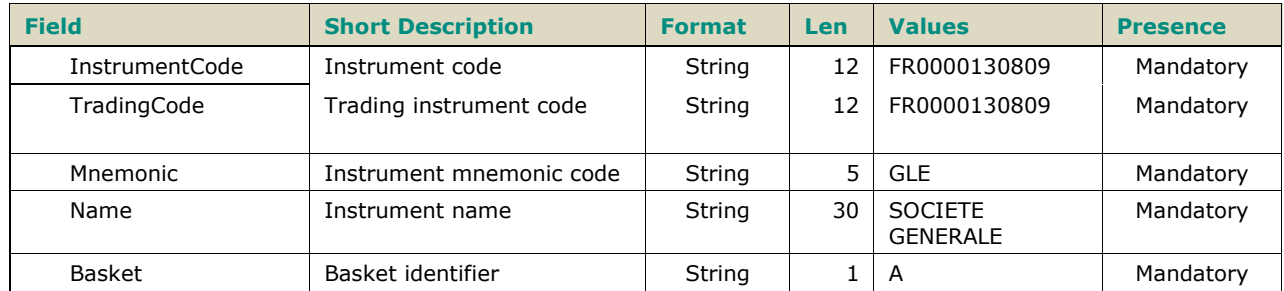

# <span id="page-32-0"></span>**8 CFTS EOD DATA SERVICE SUMMARY**

Euronext CFTS EOD (End Of Day) Data service allows trading member firms to retrieve and download files, containing order and trade information belonging to its member firm code. Files are distributed by CFTS into private data folders per trading member firm ID. EOD files will be available for downloading on a daily basis.

Connectivity to the EOD Data Service can be made through the internet only (see [section 3.1\)](#page-7-1).

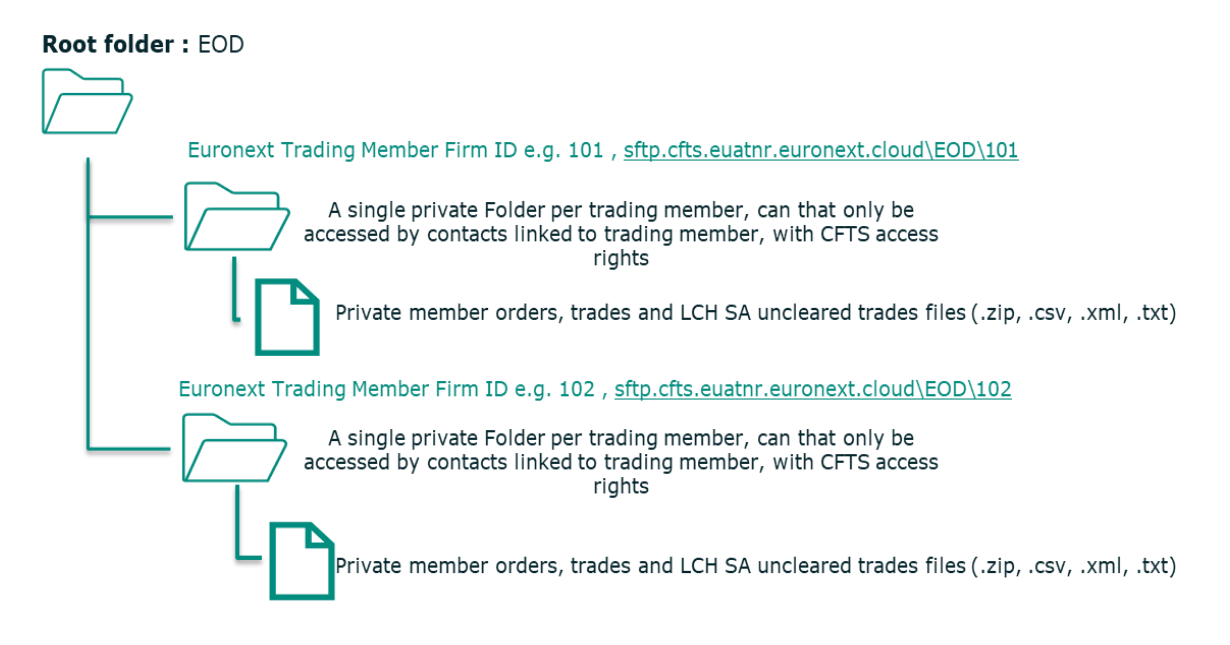

### <span id="page-32-1"></span>**8.1 EOD DATA FILES PER ENVIRONMENT**

Separate domain names will exist per environment.

The files available per environment, in a private folder, per trading member firm ID, are as follows:

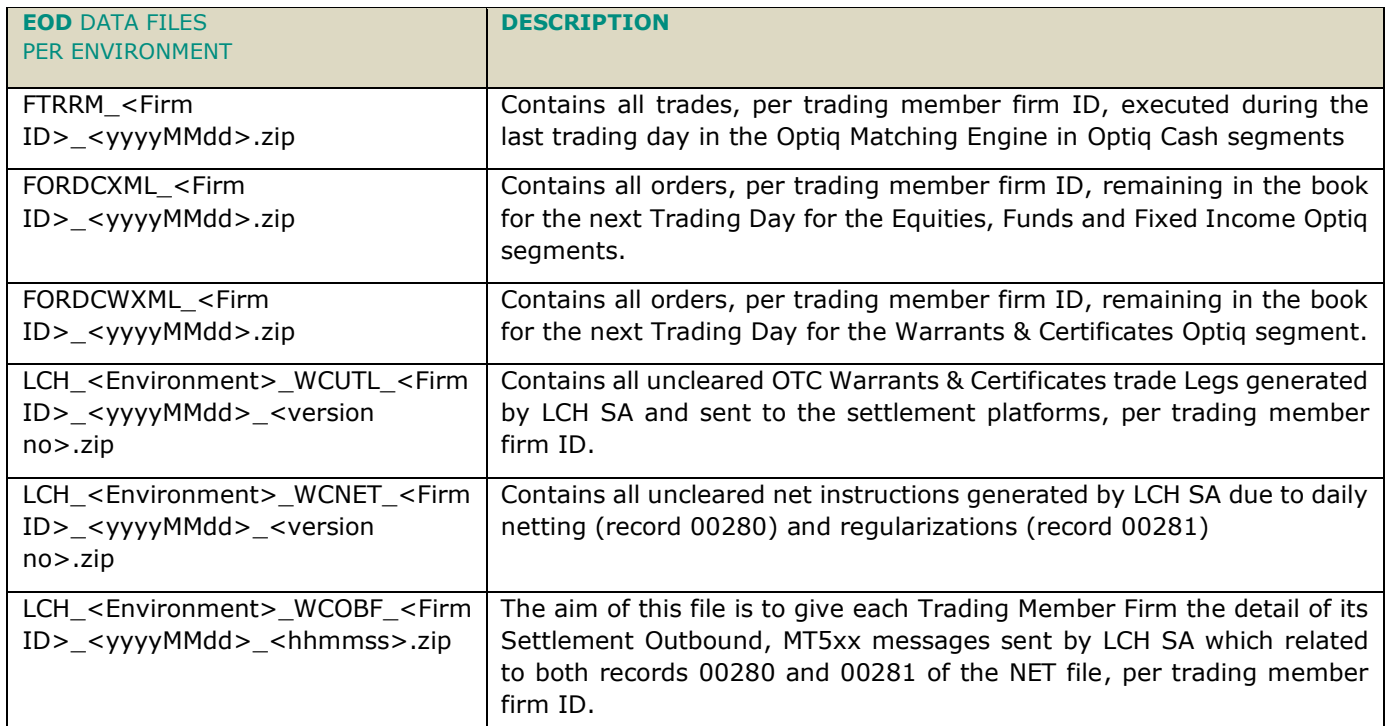

### <span id="page-33-0"></span>**8.2 EOD DATA SERVICE DIRECTORY**

The EOD data service directory can be found under the folder /EOD, on the internet CFTS SFTP domain.

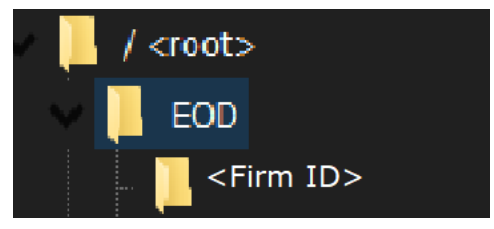

### <span id="page-33-1"></span>**8.3 EOD DATA SERVICE FILE LIST**

The table below lists the files that will be made available through CFTS SFTP EOD Data Service for download.

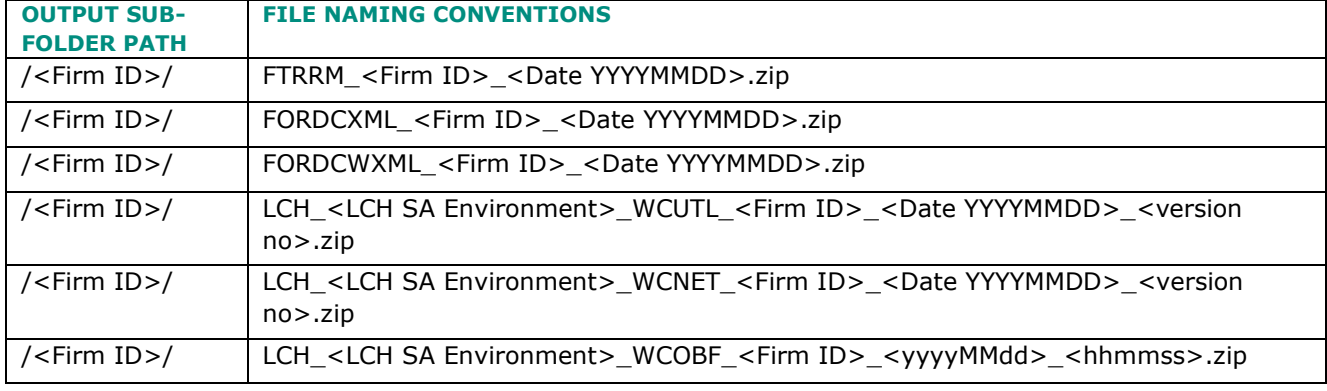

### <span id="page-33-2"></span>**8.4 EOD FILE ATTRIBUTES**

The EOD file attributes, market and file type, can be used in conjunction with the cfts/file-search API, to filter file search responses based on the attribute value(s).

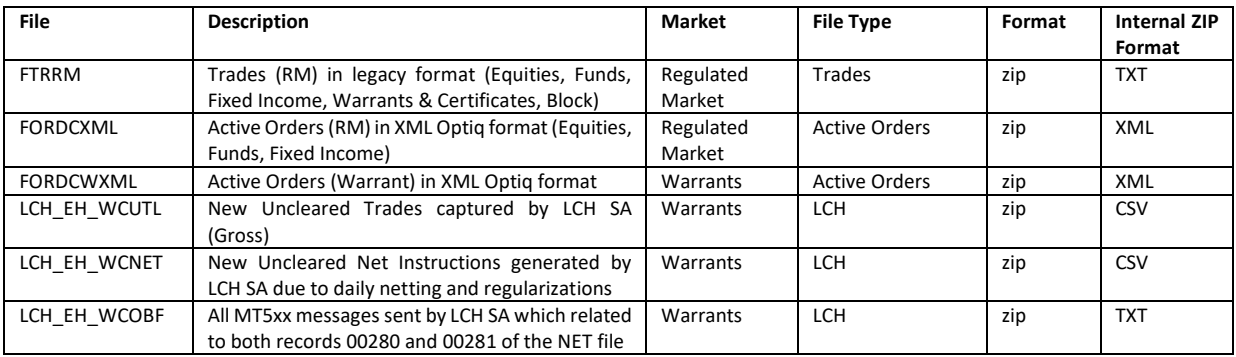

### <span id="page-33-3"></span>**8.5 FILE SPECIFICATIONS**

For all details of individual file specifications please reference the latest version of the Euronext Cash Markets - End Of Day Files - Interface Specification - External on the [Euronext Connect Customer Portal.](https://connect.euronext.com/en/membership/resources/it-documentation)

# <span id="page-34-0"></span>**9 CFTS REGULATORY DATA SERVICE SUMMARY**

Euronext CFTS Regulatory Data service allows trading member firms to retrieve and download files, containing, daily and monthly RTS8 Market Making Performance Report and daily RTS9 Order to Trade (OTR) Ratio reports, belonging to its member firm code. The reports are distributed by CFTS into private data folders per trading member firm ID. Regulatory report files will be available for downloading on a daily basis.

Connectivity to the Regulatory Data Service can be made through the internet only (see [section 3.1\)](#page-7-1).

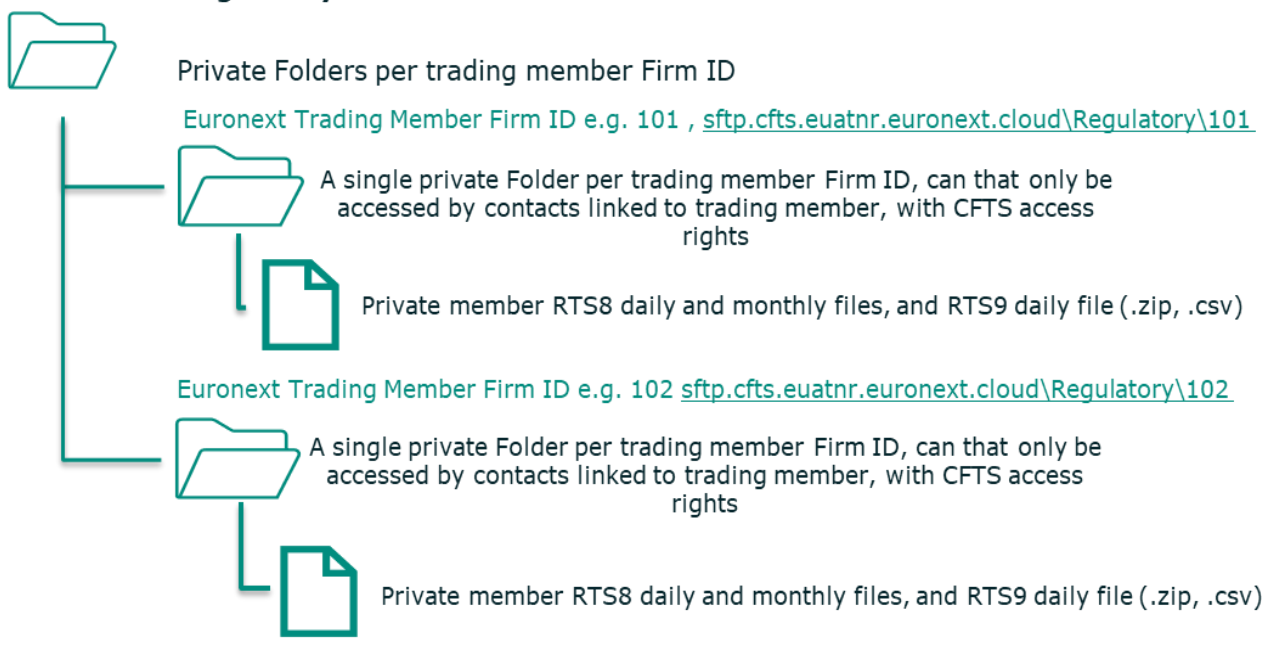

### **Root Folder: Regulatory**

# <span id="page-34-1"></span>**9.1 REGULATORY DATA FILES PER ENVIRONMENT**

Separate domain names will exist per environment.

The files available per environment, in a private folder, per trading member firm ID, are as follows:

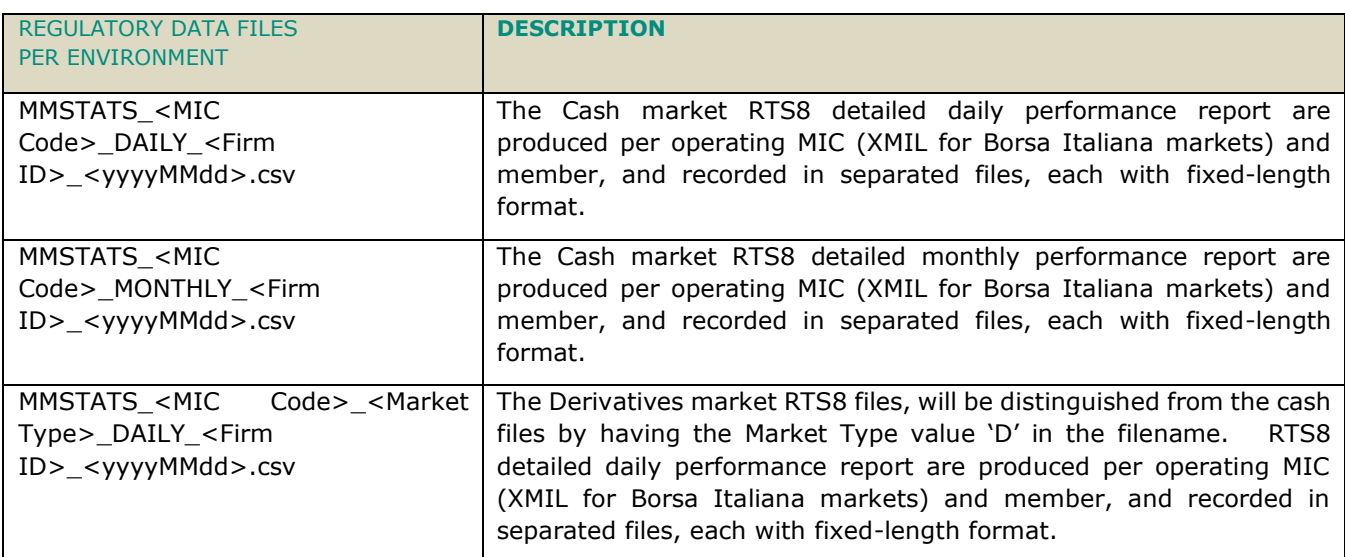

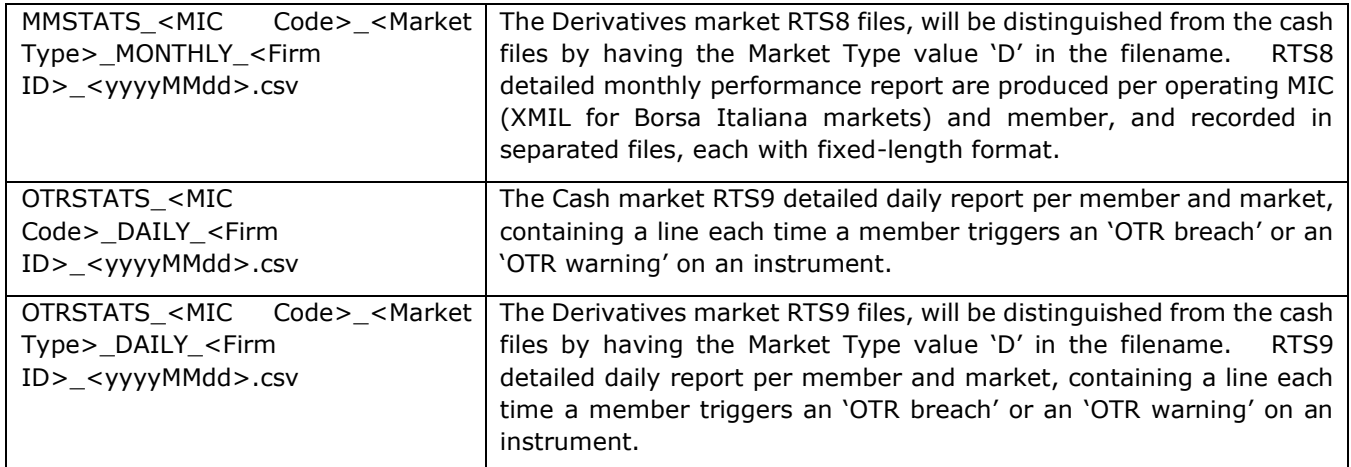

# <span id="page-35-0"></span>**9.2 REGULATORY DATA SERVICE DIRECTORY**

The Regulatory data service directory can be found under the folder /Regulatory, on the internet CFTS SFTP domain.

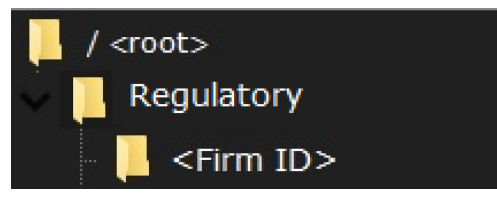

### <span id="page-35-1"></span>**9.3 REGULATORY DATA SERVICE FILE LIST**

The table below lists the files that will be made available through CFTS SFTP Regulatory Data Service for download.

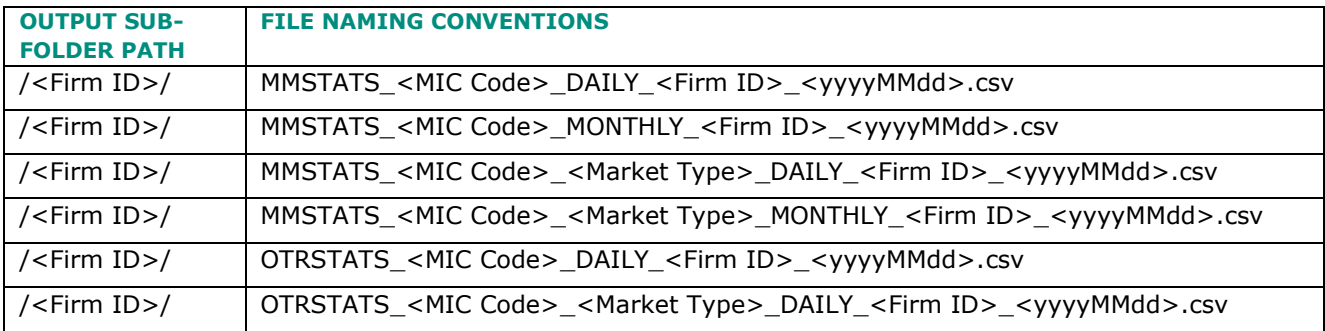

### <span id="page-35-2"></span>**9.4 FILE SPECIFICATIONS**

For all details of individual file specifications please reference the latest version of the Euronext Cash Markets – Regulatory Reporting RTS8 File - Interface Specification - External and Euronext Cash Markets – Regulatory Reporting RTS9 File – Interface Specification – External, on the [Euronext Connect Customer](https://connect.euronext.com/en/membership/resources/it-documentation)  [Portal.](https://connect.euronext.com/en/membership/resources/it-documentation)

*Euronext Cash and Derivatives Markets – Common File Transfer System – Members User Guide*

# <span id="page-37-0"></span>**APPENDIX**

# <span id="page-37-1"></span>**A.1 REFERENTIAL DATA SERVICE OPTIQ SEGMENT FOLDER LIST**

The below table represents the list of available CFTS Optiq segment folders available at the time of publication.

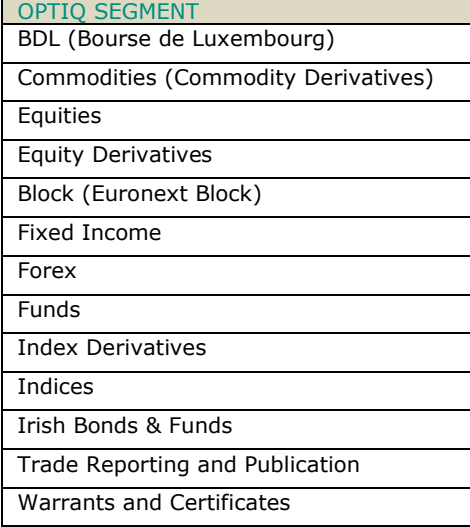

### <span id="page-38-0"></span>**A.2 TROUBLE SHOOTING API RESPONSE CODES**

The following table shows the possible return codes from API requests.

For all 400s response codes, please check that;

- your MCA, has granted the API user the CFTS Client Member user role, and the role is approved.
- your user has been assigned the CFTS Referential Data or EOD Service with the access method API.
- **the MyEuronext CFTS client ID and client secret match the ones you are using.**
- the client secret has not expired.
- the CFTS access token provided through cfts/token has not expired, it expires after 1 hour, you can request a new token, using cfts/token.
- **•** please check the syntax and values used in your command or script.
- where errors persist, use curl -v (verbose) to log command responses.
- Use, curl -I, to include headers in output, if needed for support purposes.

Where the content of the response is empty (content []), please check that the firmId, folderStructure, and any additional parameter values are valid.

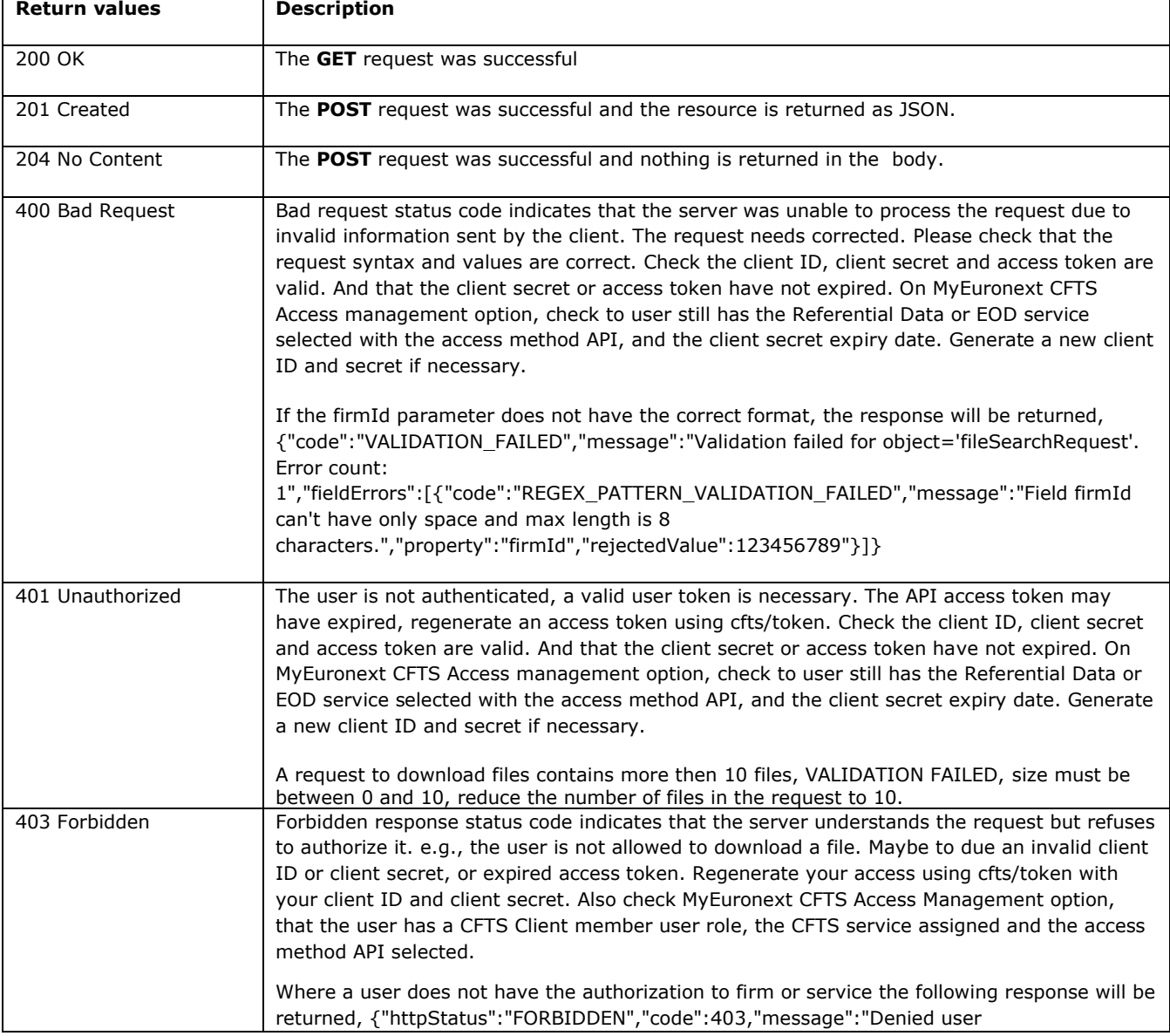

<span id="page-39-0"></span>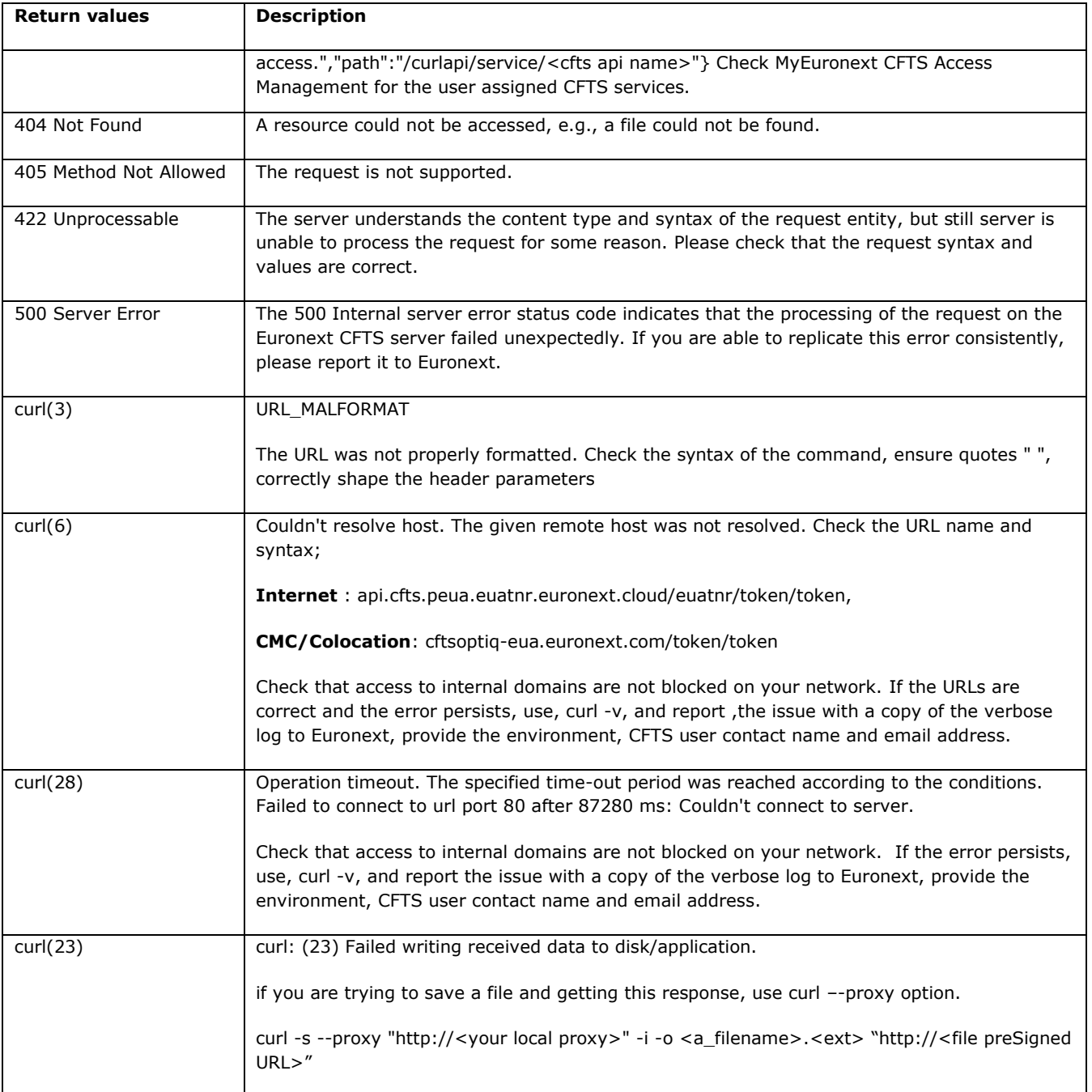

### <span id="page-40-0"></span>**A.3 DOCUMENT HISTORY TABLE**

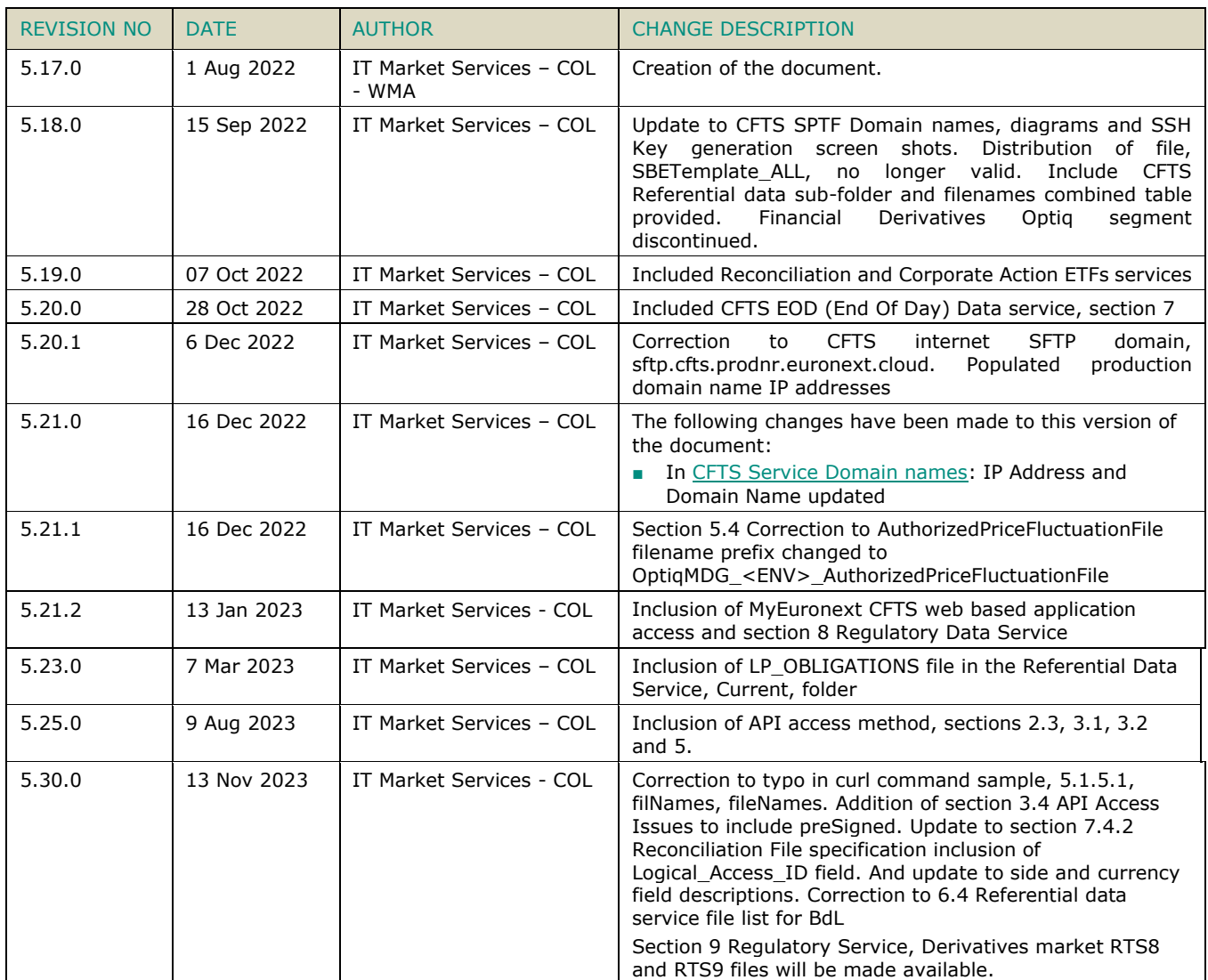